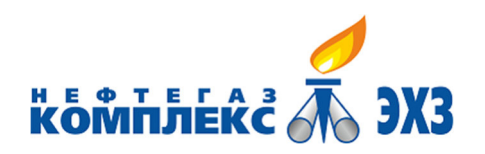

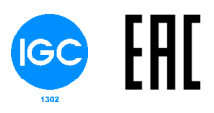

# ООО «НПО «Нефтегазкомплекс-ЭХЗ»

# **Подсистема дистанционного коррозионного мониторинга НГК-СКМ**

# **ВНФТ.097.000.000.000-01 РЭ**

Руководство по эксплуатации

Версия 1.05

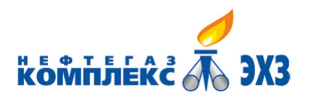

O ... HITO ... Yednesday of Millet C. J. H.

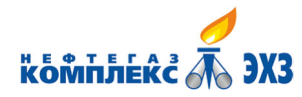

### Содержание

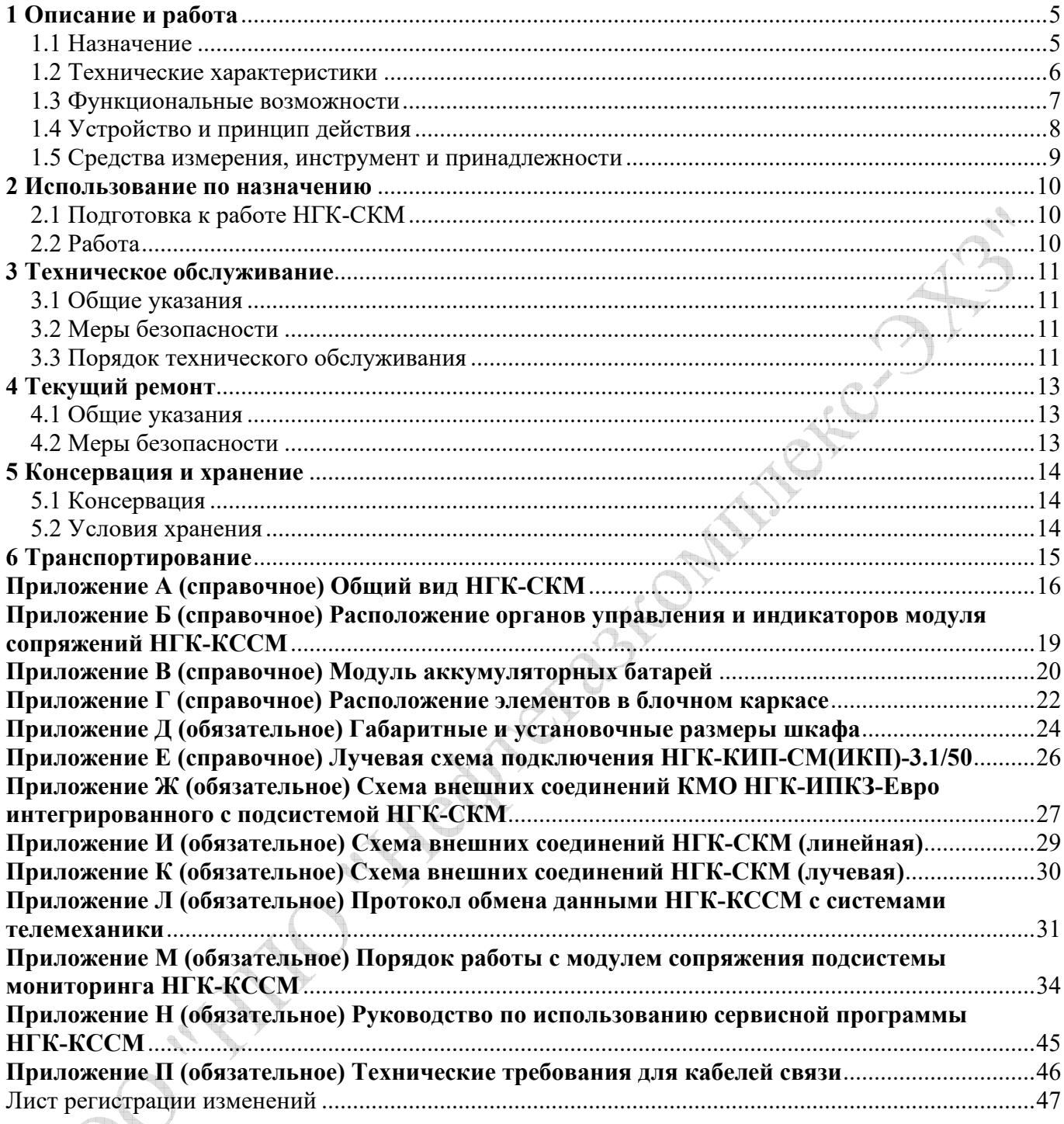

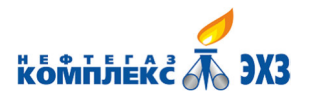

O "HITO" Hedrications (C.2) FC.

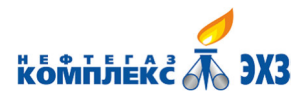

Настоящее руководство по эксплуатации (далее по тексту – РЭ) предназначено для обеспечения правильной и безопасной эксплуатации Подсистемы дистанционного коррозионного мониторинга НГК-СКМ, ознакомления потребителя с ее конструкцией и принципом работы.

В связи с постоянно проводимыми работами по усовершенствованию оборудования, в конструкцию могу быть внесены изменения, не ухудшающие параметры и качество изделия, не отраженные в настоящей версии руководства.

### **1 Описание и работа**

#### **1.1 Назначение**

Подсистема дистанционного коррозионного мониторинга НГК-СКМ (далее по тексту – НГК-СКМ) предназначена для сбора и обработки информации о коррозионных процессах и противокоррозионной защите подземных стальных сооружений и передачи этой информации по интерфейсу RS-485/Fiber optic (ВОЛС) в системы телемеханики.

Область применения объекты добычи, транспортировки, хранения природного газа и нефтепродуктов – магистральные трубопроводы, промплощадки, компрессорные станции, подземные хранилища газа и другие.

Подсистема НГК-СКМ обеспечивает связь по проводным каналам с устройствами коррозионного мониторинга, оснащенными электродами сравнения с вспомогательными электродами, индикаторами скорости коррозии и является составной частью системы электрохимической защиты от коррозии.

Подсистема дистанционного коррозионного мониторинга НГК-СКМ может поставляться как в составе СКЗ НГК-ИПКЗ-Евро или КМО НГК-ИПКЗ-Евро, так и в виде отдельной подсистемы.

1.1.1 Пример записи при заказе подсистемы мониторинга<sup>1)</sup>:

**НГК**-**СКМ(ПТ)**-**32(5)**-**У2**, где:

1.1.1.1 **НГК** – аббревиатура предприятия-изготовителя;

1.1.1.2 **СКМ** – подсистема дистанционного коррозионного мониторинга;

1.1.1.3 **(ПТ)** – включается в обозначение только НГК-СКМ, выполненной для питания от источника постоянного тока;

1.1.1.4 **32** – количество устройств коррозионного мониторинга НГК-КИП-СМ(ИКП)-3.1/50 в подсистеме НГК-СКМ 1 до 32 шт.;

1.1.1.5 **(5)** – количество линий подключения (лучей) (1-5 шт.);

1.1.1.6 **У2** – климатическое исполнение шкафа подсистемы мониторинга.

Варианты климатического исполнения У1 (шкаф по ГОСТ 14254-2015) не менее IP34 и У2 (шкаф по ГОСТ 14254-2015 не менее IP20) по ГОСТ 15150-69.

1.1.2 Пример записи при заказе НГК-СКМ в составе Комплекса модульного оборудования ЭХЗ (КМО НГК-ИПКЗ-Евро)<sup>2)</sup>:

КМО НГК-ИПКЗ-Евро-5,0(48)-У2-**М32(5)**, где:

1.1.2.1 **КМО НГК-ИПКЗ-Евро-5,0(48)-У2** – комплекс модульного оборудования ЭХЗ;

1.1.2.2 **М** – (и все последующие параметры) включаются в обозначение только при комплектовании КМО НГК-ИПКЗ-Евро подсистемой коррозионного мониторинга НГК-СКМ;

1.1.2.3 **32** – количество устройств коррозионного мониторинга НГК-КИП-СМ(ИКП)-3.1/50 в подсистеме НГК-СКМ от 1 до 32 шт.;

1.1.2.4 **(5)** – количество линий подключения (лучей) в НГК-СКМ от 1 до 5 шт.

Внешний вид КМО НГК-ИПКЗ-Евро с интегрированной подсистемой коррозионного мониторинга НГК-СКМ – рисунок А.1 приложение А.

<sup>1)</sup> Полный состав оборудования НГК-СКМ определяется согласно Карте заказа Подсистемы коррозионного мониторинга НГК-СКМ.

<sup>2)</sup> Полный состав оборудования НГК-СКМ в составе КМО НГК-ИПКЗ-Евро определяется согласно Карте заказа Комплекса модульного оборудования ЭХЗ.

Версия 1.05

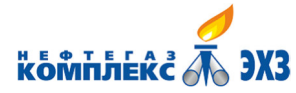

Внешний вид шкафа подсистемы коррозионного мониторинга НГК-СКМ – рисунок А.2 приложение А.

Габаритные и установочные размеры шкафа подсистемы мониторинга НГК-СКМ – см. приложение Д.

#### **1.2 Технические характеристики**

#### 1.2.1 **Основные параметры и размеры**

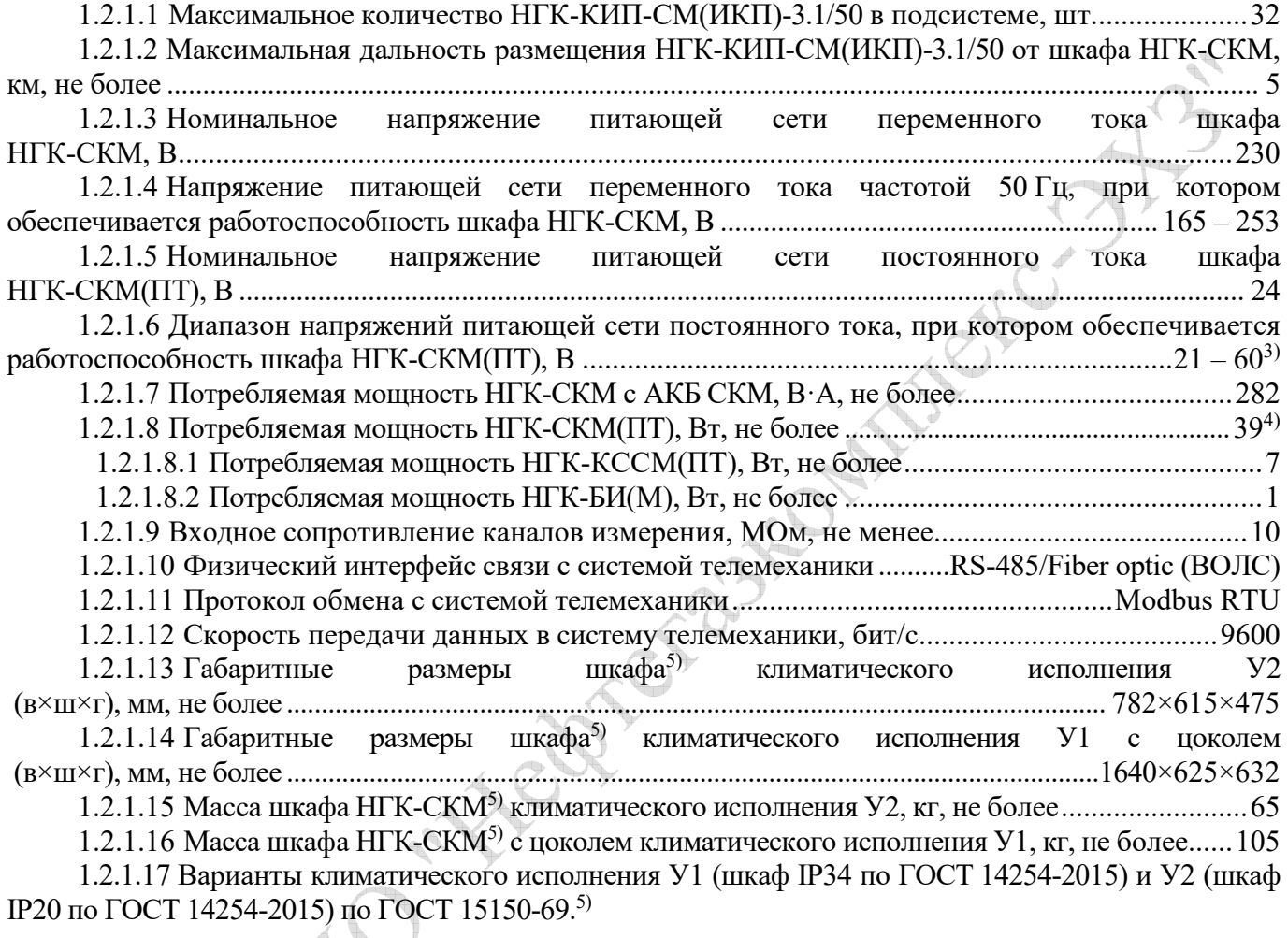

#### 1.2.2 **Условия эксплуатации**

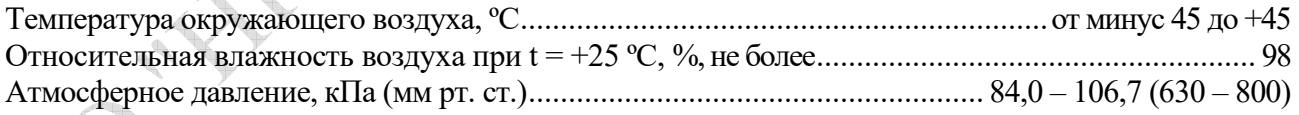

<sup>3)</sup> По согласованию с заказчиком возможно изготовление НГК-СКМ(ПТ) для диапазона напряжений питающей сети постоянного тока 9 – 36 В.

<sup>4)</sup> Зависит от количества НГК-БИ в подсистеме НГК-СКМ.

<sup>&</sup>lt;sup>5)</sup> Состав НГК-СКМ: шкаф с модулем НГК-КССМ, устройствами защиты от импульсных перенапряжений и модулем АКБ СКМ (при поставке отдельно от НГК-ИПКЗ-Евро).

#### **1.3 Функциональные возможности**

1.3.1 Измерение, контроль НГК-КИП-СМ(ИКП)-3.1/50 и передача по интерфейсу RS-485/Fiber optic (ВОЛС) в системы телемеханики следующих параметров:

- поляризационный потенциал (без омической составляющей) подземного стального сооружения по методу вспомогательного электрода по ГОСТ 9.602-2016 в диапазоне от минус 2 В до  $+ 2 B;$ 

- суммарный потенциал (с омической составляющей) по ГОСТ 9.602-2016 в диапазоне от минус 10 В до +10 В;

- ток в точке дренажа от 0 до 50 А методом измерения напряжения на внешнем шунте;

- ток поляризации вспомогательного электрода в диапазоне от минус 5 мА до +5 мА;

- состояние пластин индикаторов скорости коррозии БПИ-2;

- глубину и скорость коррозии индикатора ИКП с устройства УС ИКП СТ;
- вскрытие НГК-КИП-СМ(ИКП)-3.1/50.

1.3.2 Просмотр вышеперечисленных параметров на встроенном индикаторе модуля сопряжений НГК-КССМ.

1.3.3 Отображение состояния НГК-КИП-СМ(ИКП)-3.1/50 на встроенном индикаторе модуля сопряжений НГК-КССМ.

1.3.4 *Обмен данными с системой телемеханики при отсутствии питающей сети ~230 В в течение 12 часов.*6)

1.3.5 Защита линий связи и питания от импульсных перенапряжений.

1.3.6 Различные схемы соединения устройств коррозионного мониторинга НГК-КИП-СМ(ИКП)-3.1/50:

- лучевая (для промплощадок, КС, СПХГ) в которой устройства соединяются на лучах (максимальное количество лучей 5), в одном луче может быть подключено различное количество устройств (см. приложение Е; приложение Ж; приложение К);

- линейная (МГ, отводы) – подключение всех устройств на один кабель (см. приложение И).

1.3.7 Электропитание устройства НГК-КИП-СМ(ИКП)-3.1/50 осуществляется напряжением постоянного тока по проводам от встроенного в НГК-КССМ источника питания.

Версия 1.05 28.12.2021 7  $60$  Оборудование устанавливается опционально по согласованию с заказчиком.

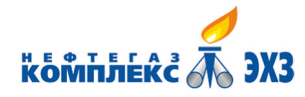

#### **1.4 Устройство и принцип действия**

- 1.4.1 Устройство подсистемы мониторинга НГК-СКМ.
- 1.4.1.1 В состав подсистемы НГК-СКМ входят следующие оборудование и модули:

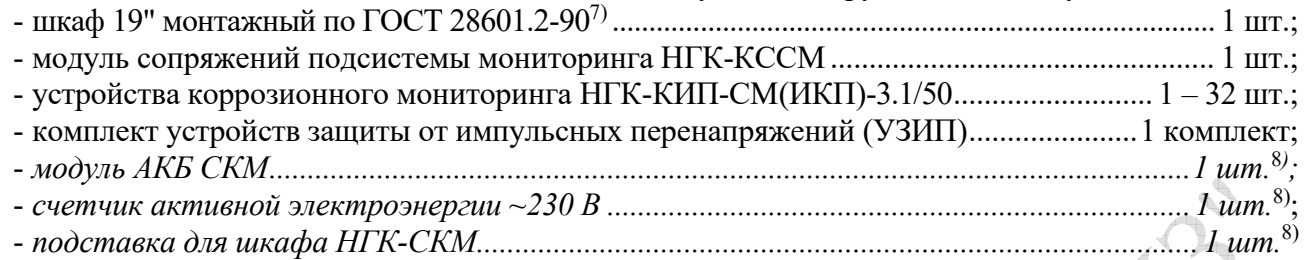

1.4.1.2 Модуль сопряжений подсистемы мониторинга НГК-КССМ (далее по тексту НГК-КССМ), обеспечивает прием и передачу информации по интерфейсу CAN с устройств коррозионного мониторинга НГК-КИП-СМ(ИКП)-3.1/50 на скорости не менее 10 кбит/с, схема соединения – полудуплекс, многоточечная-адресная, а также обеспечивает учет, хранение принятой информации.

Установка адресов НГК-КИП-СМ(ИКП)-3.1/50 и инициализация подсистемы выполняется в процессе пусконаладочных работ.

Модуль сопряжений НГК-КССМ обеспечивает обмен информацией по интерфейсу RS-485/Fiber optic (ВОЛС) с системой телемеханики на скорости 9600 бит/с. Протокол обмена данными НГК-КССМ с системами телемеханики – см. приложение Л.

Модуль сопряжений НГК-КССМ имеет режим энергосбережения. Свечение дисплея продолжается в течение 10 минут после включения модуля либо последнего действия с кнопками и энкодером (далее дисплей гаснет).

Расположение органов управления и индикаторов на лицевой панели модуля сопряжений НГК-КССМ – см. приложение Б. Структура меню и порядок работы с модулем НГК-КССМ – см. приложение М.

Электропитание модуля сопряжений НГК-КССМ осуществляется напряжением постоянного тока +48 В от встроенного сетевого источника питания. Опционально по согласованию с заказчиком устанавливается устройство бесперебойного питания с использованием аккумуляторных батарей повышенной надежности.

1.4.1.3 Устройство коррозионного мониторинга НГК-КИП-СМ(ИКП)-3.1/50 состоит из плат измерений НГК-БИ(М) и модулей системы защиты от импульсных перенапряжений, установленных в стойках контрольно-измерительного пункта типа «винчестер».

Устройство коррозионного мониторинга НГК-КИП-СМ(ИКП)-3.1/50 (КИП точки дренажа и мониторинга коррозионных процессов) – входит в комплект поставки НГК-СКМ и предназначено для подключения анодного либо дренажного кабеля, электрода сравнения, вспомогательного электрода, индикатора скорости коррозии в точке дренажа и устройства УС ИКП СТ совместно с индикатором ИКП.

Питание плат измерений, входящих в устройство коррозионного мониторинга осуществляется по кабелю связи от модуля сопряжений напряжением 48 В. Технические требования для кабелей связи плат измерений НГК-БИ(М) – см. приложение П.

Более подробная информация о НГК-КИП-СМ(ИКП)-3.1/50 указана в руководстве по эксплуатации ВНФТ.088.000.000.000-75 РЭ.

1.4.1.4 Комплект устройств защиты от импульсных перенапряжений предназначен для защиты электронного оборудования подсистемы мониторинга от импульсных перенапряжений, вызванных грозовыми либо электростатическими разрядами. За основу положен принцип создания защитных барьеров в местах подключения плат измерений и модуля сопряжений к линиям связи,

<sup>7)</sup> При поставке подсистемы мониторинга в составе СКЗ НГК-ИПКЗ-Евро или КМО НГК-ИПКЗ-Евро, подсистема располагается в шкафу данного оборудования соответствующего климатического исполнения.

<sup>8)</sup> Оборудование устанавливается опционально. В НГК-СКМ(ПТ) не реализуются.

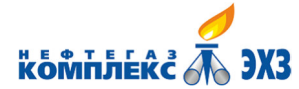

электропитания и индикаторам. Блоки защиты от импульсных перенапряжений выполнены на газонаполненных разрядниках, варисторах и TVS-диодах в виде отдельных сменных блоков, которые располагаются в устройствах коррозионного мониторинга и шкафу НГК-СКМ. Обязательное требование для обеспечения функционирования системы защиты от импульсных перенапряжений наличие заземлителя для каждого НГК-КИП-СМ(ИКП)-3.1/50 и шкафа НГК-СКМ. Сопротивление растекания току через заземлитель не должно превышать 4 Ом.

Для обеспечения защиты от грозовых явлений броня и экраны кабелей соединяются с заземлителем по схемам, приведенным в приложениях.

Для прокладки лучей рекомендуется применять кабель – см. приложение П.

Расположение элементов на коммутационной DIN-рейке НГК-СКМ – см. приложение Г.

1.4.1.5 *В НГК-СКМ может входить (при наличии данной опции) счетчик Меркурий 206 RN, который позволяет передавать данные о расходе электроэнергии по интерфейсу RS-485.* 

1.4.1.6 *Модуль аккумуляторных батарей (АКБ) выполнен в виде отдельного выдвижного 19" шасси рисунок В.1 приложение В (при наличии данной опции). В состав этого модуля входят:* 

- *корпус модуля АКБ9)* – *1 шт.;* 

- *блок аккумуляторов (для АКБ СКМ)* – *2 шт.* 

*Каждый из блоков аккумуляторов в свою очередь состоит из двух скрепленных между собой аккумуляторных батарей типа Sonnenschein A512/6.5 S, плавкого предохранителя, датчика температурной компенсации и коммутационного разъема (розетка).*

#### **1.5 Средства измерения, инструмент и принадлежности**

Для проверки общего функционирования НГК-СКМ и контроля основных параметров необходимы следующие приборы и оснастка:

- вольтметр постоянного тока любого типа с максимальным пределом шкалы не менее 100 В;

- амперметр постоянного тока любого типа с максимальным пределом шкалы не менее 50 А;

- омметр с входным сопротивлением не менее 1 МОм и минимальным пределом шкалы не более 1 Ом.

Версия 1.05 9) Корпус модуля АКБ и блок аккумуляторов для АКБ БУ могут быть установлены при заказе НГК-СКМ в составе СКЗ НГК-ИПКЗ-Евро или КМО НГК-ИПКЗ-Евро (при наличии данной опции).

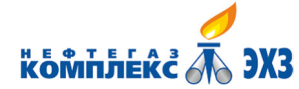

#### **2 Использование по назначению**

#### **2.1 Подготовка к работе НГК-СКМ**

Подготовка к использованию включает в себя<sup>10)</sup>:

- внешний осмотр шкафа НГК-СКМ и каждого модуля на наличие повреждений и ослабленных крепежных винтов;

- установка шкафа НГК-СКМ на месте эксплуатации;

- заземление шкафа НГК-СКМ. Осуществляется проводом сечением 10 мм<sup>2</sup>;
- установку всех автоматических выключателей в положение «ОТКЛ»;

- подключение всех измерительных и питающих цепей к соответствующим зажимам, установленным на DIN-рейке внешней коммутации (см. приложение  $\Gamma$ )<sup>11)</sup>;

- конфигурирование адресов НГК-КИП-СМ(ИКП)-3.1/50.

#### **Подготовка к работе и первичное включение НГК-СКМ должны производиться специалистами ООО «НПО «Нефтегазкомплекс-ЭХЗ» либо специалистами, аттестованными предприятием-изготовителем в установленном порядке.**

#### **2.2 Работа**

2.2.1 Порядок включения в работу НГК-СКМ<sup>12)</sup>

2.2.2 Проверить, что все автоматические выключатели сети находятся в положении «ОТКЛ» (см. приложение Г).

2.2.3 Включить вводной автомат питающей сети ~230 В поз 9. При этом должен включиться индикатор наличия сети ~230 В поз. 4.

2.2.4 Порядок работы с модулем сопряжений подсистемы мониторинга НГК-КССМ описан в приложении М.

2.2.5 Для отключения НГК-СКМ необходимо перевести вводной автомат питающей сети 230 В поз. 9 в положение «ОТКЛ».

<sup>10)</sup> При поставке НГК-СКМ в составе СКЗ НГК-ИПКЗ-Евро или КМО НГК-ИПКЗ-Евро подготовку к работе производить в соответствии с руководством по эксплуатации на данное оборудование.

 $11)$  Для обеспечения сохранности НГК-СКМ подключение всех силовых и измерительных цепей следует производить при отключенном внешнем электропитании.

<sup>12)</sup> **Подготовка к работе и первичное включение НГК-СКМ должны производиться специалистами ООО «НПО «Нефтегазкомплекс-ЭХЗ» либо специалистами, аттестованными предприятием-изготовителем в установленном порядке.**

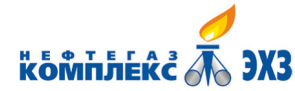

#### **3 Техническое обслуживание**

#### **3.1 Общие указания**

Техническое обслуживание НГК-СКМ (далее по тексту – ТО) означает регулярно проводимые осмотры, проверки, регулировки.

Регулярное проведение квалифицированного обслуживания позволяет поддерживать безопасность, работоспособность и надежность НГК-СКМ.

Техническое обслуживание должно состоять из плановых ТО, проводимых организацией, эксплуатирующей оборудование и регламентных ТО, проводимых заводом-изготовителем.

Плановое техническое обслуживание НГК-СКМ производится организацией, эксплуатирующей оборудование. Перечень работ и их периодичность указана в таблице 1.

Регламентные ТО проводятся заводом-изготовителем согласно «Перечня работ по техническому обслуживанию».

#### **3.2 Меры безопасности**

Работы по техническому обслуживанию проводить согласно «Правил по охране труда при эксплуатации электроустановок».

#### **3.3 Порядок технического обслуживания**

В таблице 1 приведен перечень работ и периодичность работ при плановых ТО.

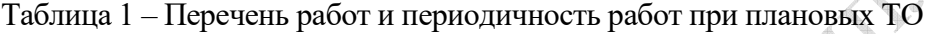

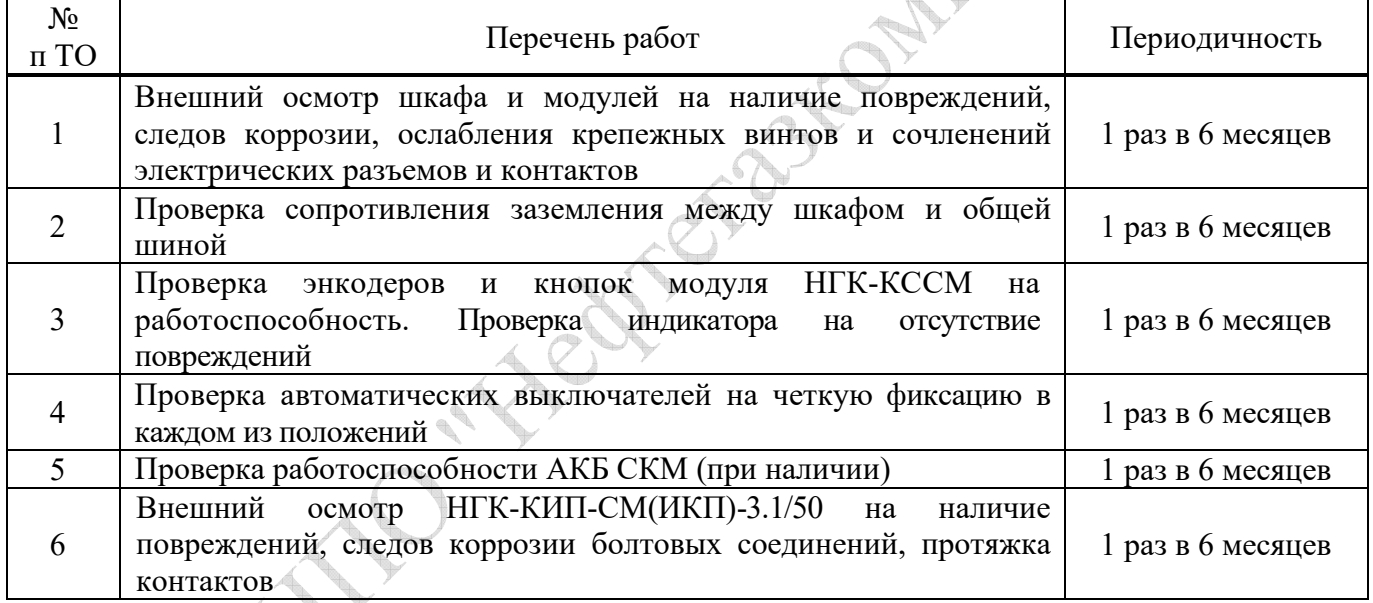

3.3.1 Внешний осмотр шкафа проводить следующим образом:

- осмотреть шкаф снаружи на наличие следов коррозии, сколов и повреждений лакокрасочного покрытия;

- открыть дверь, осмотреть внутреннее пространство шкафа и проверить наличие и состояние проводов заземления двери и шкафа;

- осмотреть комплект УЗИП на предмет отсутствия поврежденных элементов;

- для осмотра модуля сопряжений НГК-КССМ, необходимо извлечь его из блочного каркаса. Для этого необходимо открутить четыре крепежных винта по краям модуля и выдвинуть его из блочного каркаса.

3.3.2 Проверить сопротивление заземления между шкафом и общей шиной, сопротивление не должно быть больше 0,1 Ом.

3.3.3 При включенном модуле сопряжений НГК-КССМ проверить исправность энкодера, вращая ручку энкодера, убедиться в изменении параметров на дисплее модуля НГК-КССМ. Срабатывание кнопки ВВОД проверяется ее нажатием, при этом на дисплее появляется окно меню, при нажатии

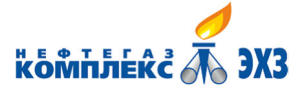

Подсистема дистанционного коррозионного мониторинга НГК-СКМ ВНФТ.097.000.000.000-01 РЭ

кнопки ОТМЕНА показания дисплея возвращается в исходное состояние.

3.3.4 Проверить четкую фиксацию автоматических выключателей путем поочередного переключения выключателей из положения Выключено в положение Включено и обратно.

3.3.5 Проверка АКБ СКМ производится следующим образом: убедиться, что на НГК-КССМ тумблер АКБ СКМ находится в положение ВКЛ, далее перевести автомат питания НГК-СКМ в положение ВЫКЛ, при этом на передней панели НГК-КССМ гаснут все светодиодные индикаторы, кроме РАБОТА КССМ, модуль сопряжений переходит в энергосберегающий режим, с сохранением передачи данных по интерфейсу. При не прохождении планового ТО по пункту 5 таблицы 1, необходимо заменить блок аккумуляторов руководствуясь с пунктом 3.3.7.

3.3.6 Внешний осмотр НГК-КИП-СМ(ИКП)-3.1/50 проводить следующим образом:

- осмотреть НГК-КИП-СМ(ИКП)-3.1/50 на наличие следов коррозии, сколов и повреждений;
- осмотреть клеммные колодки и болтовые соединения на предмет коррозии;
- протянуть все контактные соединения;
- при необходимости обновить маркировку.

#### 3.3.7 *Замена блока аккумуляторов*

*Для замены блока аккумуляторов необходимо обесточить НГК-СКМ или СКЗ НГК-ИПКЗ-Евро (КМО НГК-ИПКЗ-Евро), если подсистема поставляется в составе данного оборудования.* 

3.3.7.1*Вывернуть винты из отверстий поз. 11 рисунок В.1 приложение В.* 

3.3.7.2*Выдвинуть модуль аккумуляторных батарей за ручки поз. 10.* 

3.3.7.3*Отвернуть винты крепежные поз. 8.* 

3.3.7.4*Снять защитную крышку поз. 7.* 

3.3.7.5*Отвернуть винты крепежных элементов планки прижимной поз. 1 рисунок В.2 приложение В.* 

3.3.7.6*Снять планку прижимную поз. 2.* 

3.3.7.7*Ослабить винты крепежных элементов уголка фиксирующего поз. 3 до свободного перемещения уголка поз. 4 в пазах.* 

3.3.7.8*Сдвинуть уголок, как показано на рисунке В*.2*.* 

3.3.7.9*Вынуть коммутационный разъем АКБ (розетка) поз. 6 соответствующего блока аккумуляторов из коммутационного разъема АКБ (вилка) поз. 5.* 

3.3.7.10 *Вынуть блок аккумуляторов поз. 7, как показано на рисунке В*.2*.* 

3.3.7.11 *Монтаж нового блока аккумуляторов производить в обратной последовательности. Монтаж второго блока аккумуляторов производится аналогично.* 

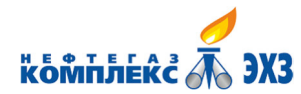

## **4 Текущий ремонт**

#### **4.1 Общие указания**

4.1.1 Текущий ремонт НГК-СКМ заключается в замене вышедших из строя модулей.

4.1.2 Требования к квалификации персонала.

Лица, осуществляющие ремонт, должны иметь навыки работы с источниками вторичного электропитания мощностью до 5 кВт и током нагрузки до 100 А, построенными на базе импульсных высокочастотных преобразователей.

4.1.3 В качестве встроенных средств диагностики можно использовать показания дисплея модуля сопряжений НГК-КССМ и светодиодные индикаторы, расположенные на лицевой панели модуля.

#### **4.2 Меры безопасности**

4.2.1 При подготовке НГК-СКМ к работе и при ее эксплуатации необходимо соблюдать следующие меры безопасности:

- допускать к ремонту, обслуживанию и эксплуатации НГК-СКМ лиц, прошедших обучение и специальный технический инструктаж, а также изучивших настоящее руководство по эксплуатации;

- работать с НГК-СКМ, корпус шкафа которой надежно заземлен.

4.2.2 При эксплуатации запрещается:

- работать с незаземленной НГК-СКМ;

- использовать в качестве заземляющих проводники, не предназначенные для заземления.

4.2.3 В процессе эксплуатации необходимо проводить систематический контроль состояния заземляющего проводника и надежность заземления шкафа НГК-СКМ.

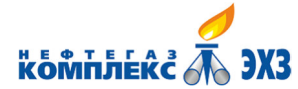

#### **5 Консервация и хранение**

#### **5.1 Консервация**

Консервация НГК-СКМ должна соответствовать, варианту защиты ВЗ-0 ГОСТ 9.014-78. Упаковку производить, в полиэтиленовую пленку М 0,15 ГОСТ 10354-82. Запасные части и принадлежности завернуть в один слой полиэтиленовой пленки М 0,15 ГОСТ 10354-82. Эксплуатационную документацию вложить в герметичный полиэтиленовый пакет из пленки М 0,15 ГОСТ 10354-82. Упакованные НГК-СКМ, запасные части и принадлежности, а также эксплуатационную документацию поместить в транспортную тару – деревянный ящик, изготовленный в соответствии с ГОСТ 2991-85 или ГОСТ 5959-80.

#### **5.2 Условия хранения**

НГК-СКМ при отсутствии в своем составе модуля АКБ должна храниться в упакованном виде, условия хранения 5 (ОЖ4) по ГОСТ 15150-69 в интервале температур от минус 50 до +50 °С. Гарантийный срок хранения не менее 3 лет. Если в состав НГК-СКМ входит опция АКБ, то хранение АКБ требует условия хранения в интервале температур от минус 15 до +30 °С.

АКБ следует хранить в полностью заряженными в сухом непромерзающем помещении, вдали от источников тепла и прямых солнечных лучей. АКБ могут храниться без подзаряда лишь ограниченное время, так как даже при разомкнутой внешней электрической цепи продолжают протекать химические реакции, приводящие к постепенной потере емкости. Максимальный срок хранения без подзаряда аккумуляторов приблизительно 2 года при температуре не более 20 °С. Более высокие температуры сокращают допустимое время хранения без подзаряда (приблизительно в 1,5 – 2 раза на каждые 10 °С увеличения температуры). Нежелательно использовать для хранения АКБ помещения со значительными колебаниями температуры или высокой влажностью, так как это может привести к образованию конденсата на поверхности аккумуляторов.

При необходимости длительного хранения рекомендуется проверять напряжение холостого хода на полюсных выводах аккумуляторных батарей со следующей периодичностью:

- при хранении при 20 °С: после 12 месяцев хранения, далее каждые 3 месяца;
- при хранении при 30 °С: после 6 месяцев хранения, далее каждые 2 месяца.

Если измеренное значение напряжения холостого хода составляет менее 12,42 В при температуре 20 °С, то следует провести выравнивающий заряд.

Выравнивающий заряд может проводиться при 14,7 В при температуре 20 °С в течение до 48 часов при неограниченном токе заряда. Температура аккумуляторных батарей не должна подниматься выше 45 °С, если это произошло, то следует полностью прекратить заряд и дать охладиться аккумуляторной батареи, после чего заряд можно возобновить.

#### **ВНИМАНИЕ: НЕ ДОПУСКАЕТСЯ ТРАНСПОРТИРОВАНИЕ, ХРАНЕНИЕ И ЭКСПЛУАТАЦИЯ РАЗРЯЖЕННЫХ АККУМУЛЯТОРНЫХ БАТАРЕЙ ПРИ ТЕМПЕРАТУРЕ НИЖЕ МИНУС 15 °С.**

Расконсервация НГК-СКМ не требуется.

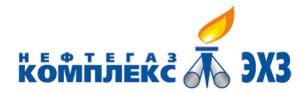

## **6 Транспортирование**

Транспортирование НГК-СКМ должно осуществляться только в упакованном виде, на любые расстояния, любым видом транспорта в крытых транспортных средствах в соответствии с правилами перевозок, действующими на каждом виде транспорта.

Условия транспортирования в части воздействия механических факторов – категория С по ГОСТ 23216-78. Транспортировка продукции в упакованном виде должна осуществляться по ГОСТ 15150-69 условия 5 (ОЖ4) в интервале температур от минус 50 до +50 °С.

**ВНИМАНИЕ: ПОСЛЕ ТРАНСПОРТИРОВАНИЯ И МОНТАЖА НА МЕСТЕ ЭКСПЛУАТАЦИИ ВКЛЮЧЕНИЕ НГК-СКМ ДОПУСКАЕТСЯ ТОЛЬКО ПОСЛЕ ВЫДЕРЖКИ В НОРМАЛЬНЫХ УСЛОВИЯХ (УСЛОВИЯХ ЭКСПЛУАТАЦИИ) В ТЕЧЕНИЕ**  · Heatherman Children **24 ЧАСОВ.** 

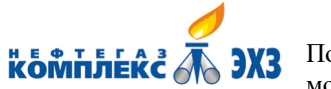

## **Приложение А (справочное) Общий вид НГК-СКМ**

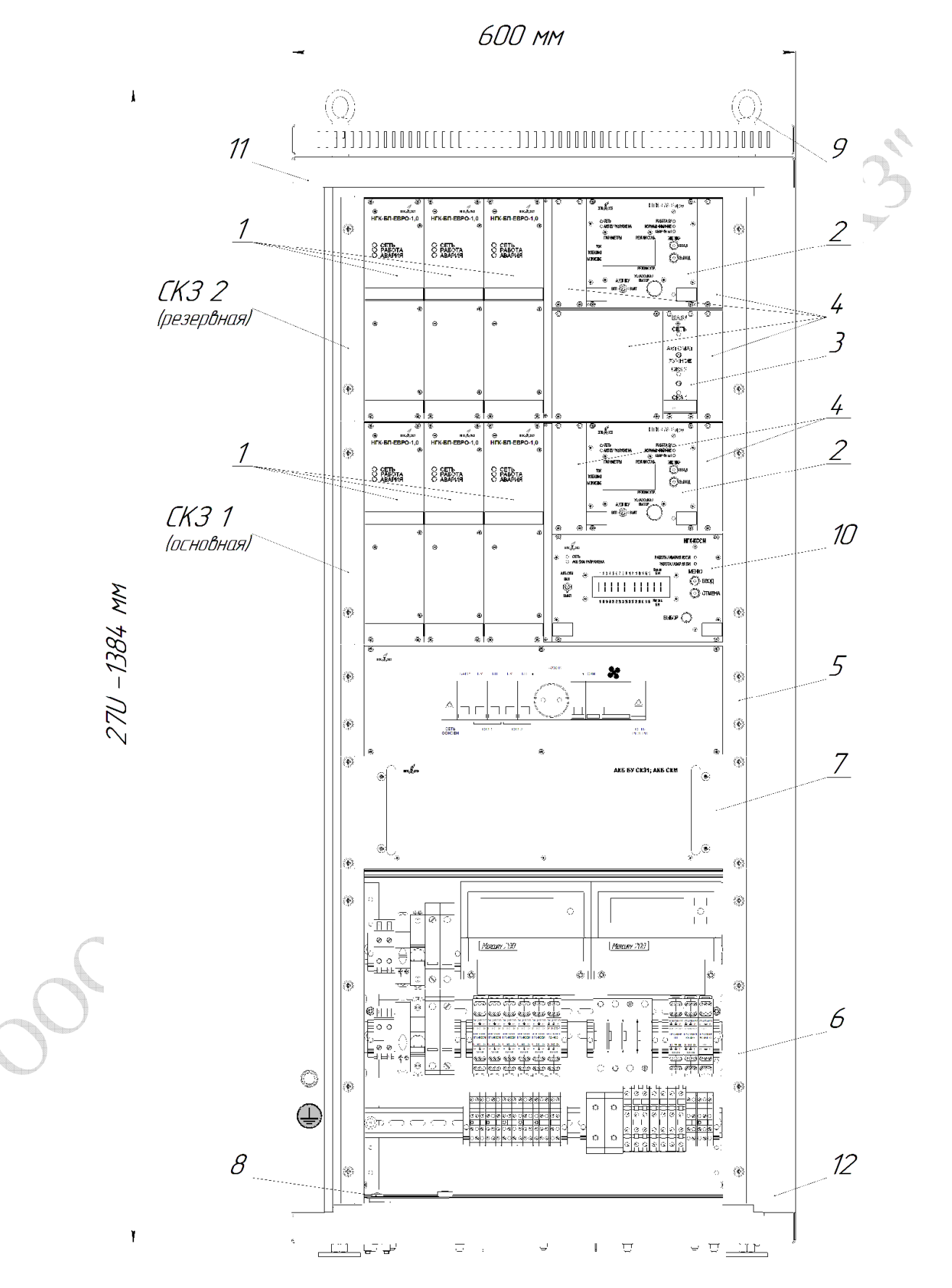

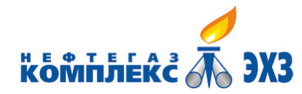

Подсистема дистанционного коррозионного мониторинга НГК-СКМ ВНФТ.097.000.000.000-01 РЭ

1 Модули силовые НГК-БП-Евро-1,0 основной и резервной СКЗ.

2 Модули управления НГК-БУ-Евро основной и резервной СКЗ.

3 Модуль автоматического включения резерва БАВР.

4 Заглушки.

5 Блочный каркас с автоматическими выключателями подачи напряжения питания.

6 Блочный каркас учета электроэнергии, устройств защиты от импульсных перенапряжений (УЗИП) и внешней коммутации (с установленными зажимами для подключения входных и выходных цепей).

7 *Модуль аккумуляторных батарей АКБ или заглушка (место для его установки)13) .* 

8 Концевой выключатель «Открытие двери шкафа».

9 Монтажные рым-болты.

10 *Модуль НГК*-*КССМ подсистемы НГК*-*СКМ или заглушка (место для его установки)13) .* 

11 *Место установки блока вентиляции системы принудительной вентиляции шкафа13) .* 

12 Шкаф.

Рисунок А.1 – Внешний вид КМО НГК-ИПКЗ-Евро с интегрированной подсистемой коррозионного мониторинга НГК-СКМ коррозионного мониторинга НГК-СКМ

Версия 1.05 28.12.2021 17 13) Оборудование устанавливается по карте заказа на КМО.

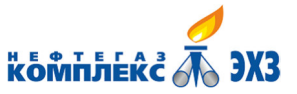

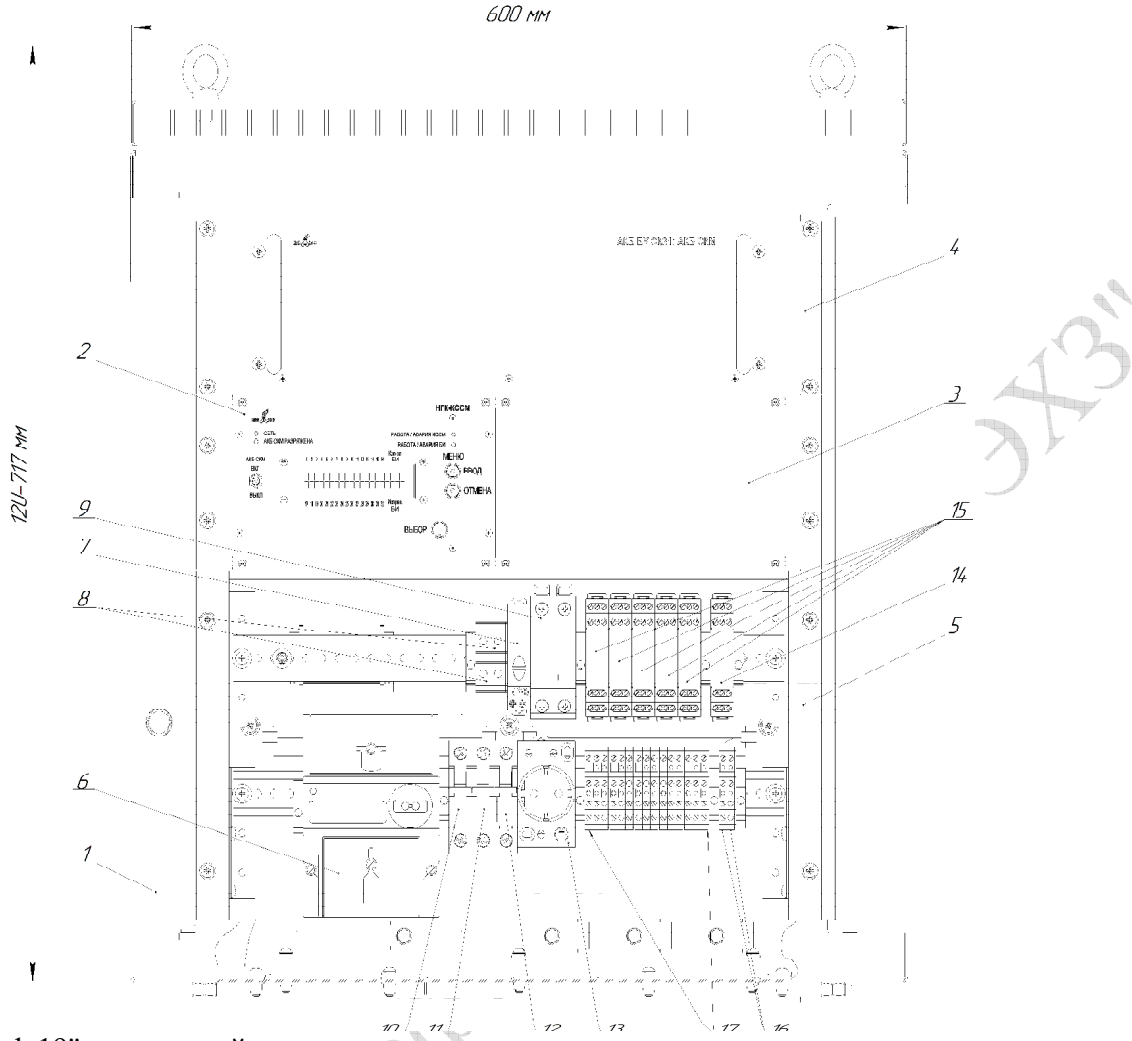

- Шкаф 19" монтажный.
- Модуль сопряжений подсистемы мониторинга НГК-КССМ.
- Заглушка.
- *Модуль аккумуляторных батарей АКБ СКМ или заглушка (место для его установки).*14)
- Крейт с коммутационными DIN-рейками НГК-СКМ.
- *Счетчик электроэнергии.*14)
- Индикатор наличия сети **~**230 В.
- Клеммы «Питание НГК-СКМ» ~230 В.
- Устройство защиты от импульсных перенапряжений (УЗИП) по цепи питания ~230 В.
- Автоматический выключатель питающей сети.
- Автоматический выключатель сети НГК-СКМ.
- Автоматический выключатель сервисной розетки.
- Сервисная розетка.

 Устройство защиты от импульсных перенапряжений УЗИП RS-485 телемеханика НГК-СКМ.

- Устройство защиты от импульсных перенапряжений УЗИП НГК-КССМ.15)
- Клеммы RS-485 телемеханика НГК-СКМ.
- Клеммы НГК-КССМ.

Рисунок А.2 – Внешний вид шкафа подсистемы коррозионного мониторинга НГК-СКМ

<sup>14)</sup> Оборудование устанавливается опционально по согласованию с заказчиком.

<sup>15)</sup> Количество линий подключения (УЗИП НГК-КССМ) в подсистеме мониторинга НГК-СКМ может быть от 1 до 5 (Луч1, Луч2 … Луч5 – нумерация слева направо) по согласованию с заказчиком.

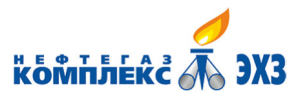

# **Приложение Б (справочное) Расположение органов управления и индикаторов модуля сопряжений НГК-КССМ**

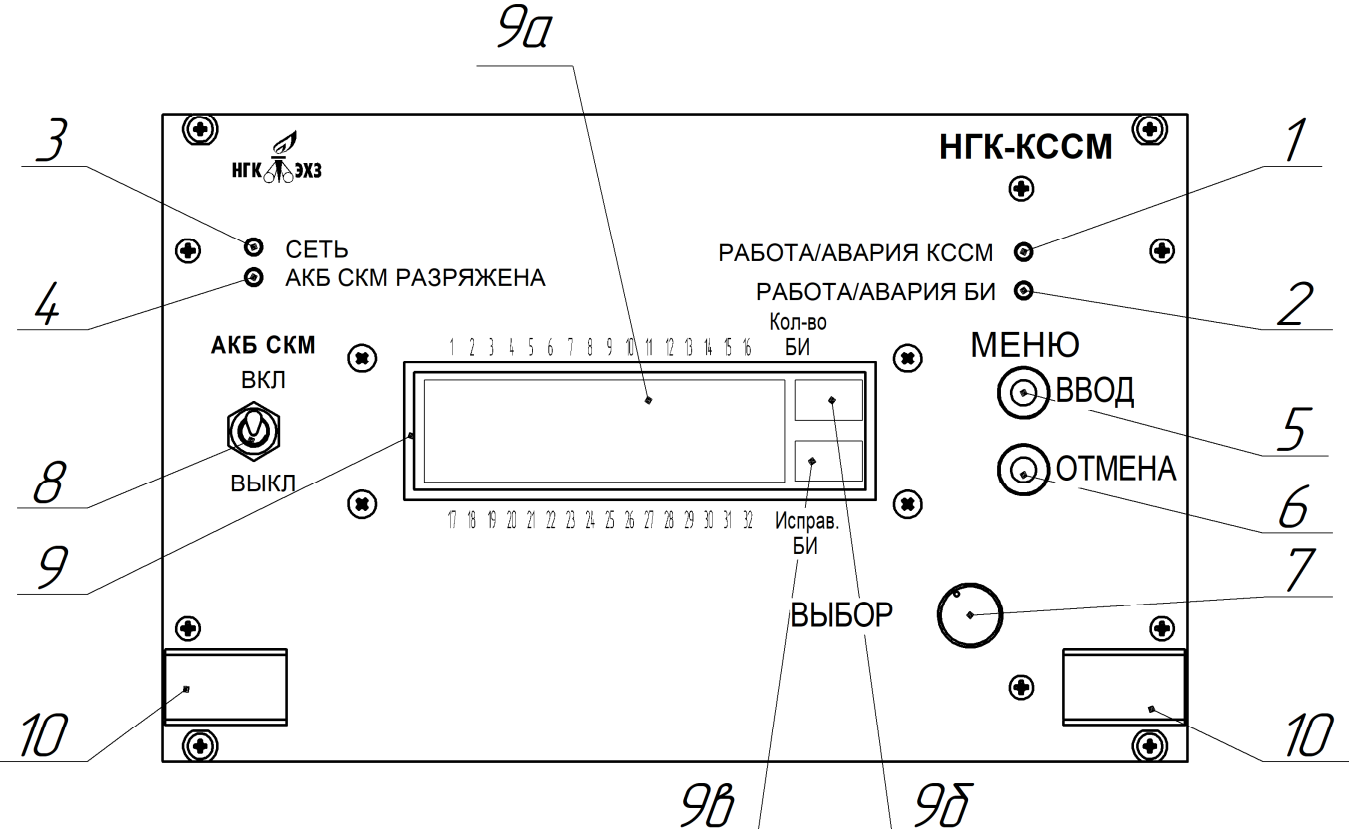

- 1 Светодиодный индикатор РАБОТА/АВАРИЯ КССМ.
- 2 Светодиодный индикатор РАБОТА/АВАРИЯ БИ.
- 3 Светодиодный индикатор СЕТЬ.
- 4 Светодиодный индикатор АКБ СКМ РАЗРЯЖЕНА.
- 5 Кнопка ВВОД.
- 6 Кнопка ОТМЕНА.
- 7 Энкодер.
- 8 Тумблер АКБ СКМ «ВКЛ ВЫКЛ».
- 9 Индикатор НГК-КССМ.

9а Отображение состояния НГК-БИ(М) по номерам в подсистеме НГК-СКМ:

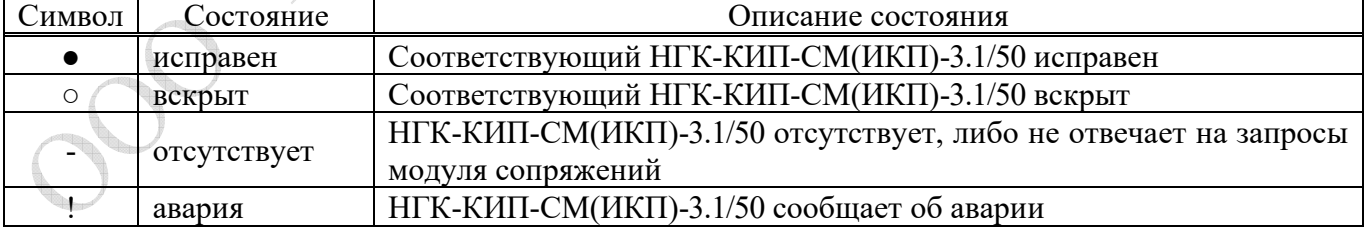

9б Общее количество НГК-КИП-СМ(ИКП)-3.1/50 в подсистеме мониторинга НГК-СКМ. 9в Количество исправных НГК-КИП-СМ(ИКП)-3.1/50 в подсистеме мониторинга НГК-СКМ. 10 Ручки.

Рисунок Б.1 – Расположение органов управления и индикаторов на лицевой панели модуля сопряжений подсистемы мониторинга НГК-КССМ

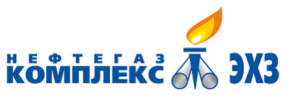

# **Приложение В (справочное) Модуль аккумуляторных батарей**  $\overline{7}$ 2 1 11 AKE BY CK31; AKE CKM  $\overline{5}$  $\circ$ 10 11  $\beta$ -7  $12$  $\overline{3}$ 1 14  $1<sup>3</sup>$ 9 6  $\sqrt{2}$ 1 Панель передняя. 2 Корпус.

3 Коммутационный разъем АКБ (вилка).

4 Отверстия под коммутационные разъемы.

5 Внутренние рельсы телескопических направляющих.

6 Места установки внутренних рельсов в телескопические направляющие шкафа.

7 Защитная крышка.

8 Винты крепежные защитной крышки.

9 Стопоры телескопических направляющих.

10 Ручки.

11 Отверстия для крепления модуля АКБ к вертикальным стойкам шкафа.

12 Крепежные элементы разъема АКБ (вилка).

13 Жгут разъема АКБ (вилка).

14 Фиксатор жгута.

15 Коммутационный разъем АКБ (розетка).

Рисунок В.1 – Модуль аккумуляторных батарей (АКБ)

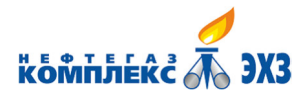

Подсистема дистанционного коррозионного

ВНФТ.097.000.000.000-01 РЭ

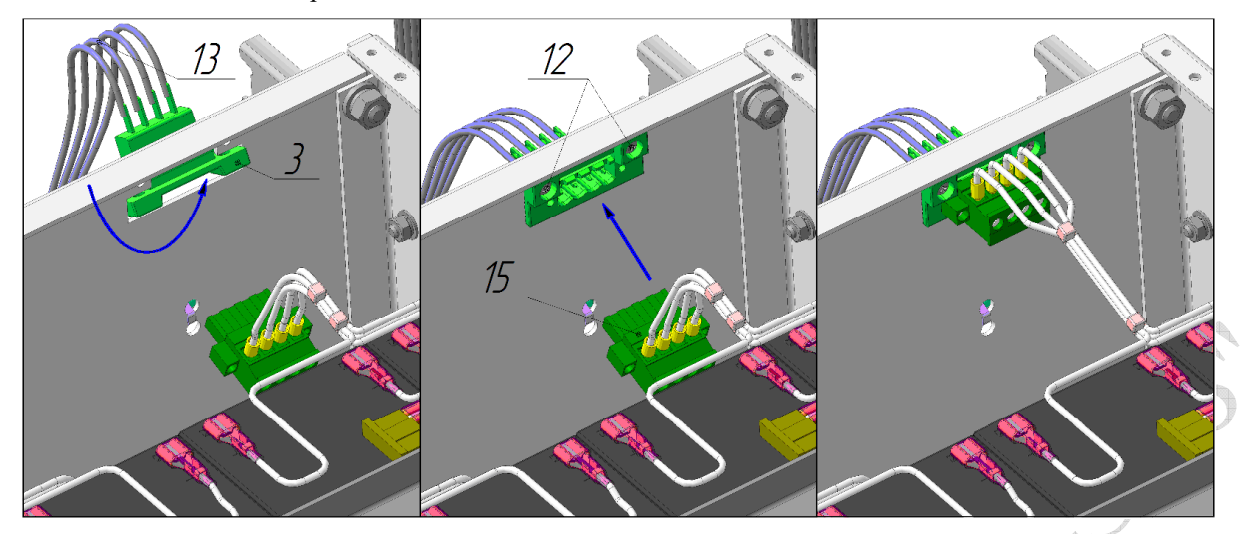

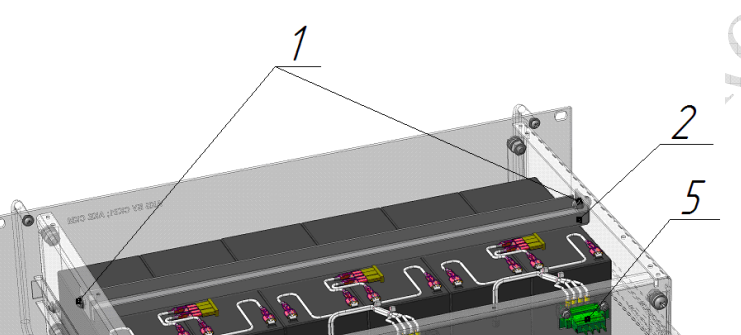

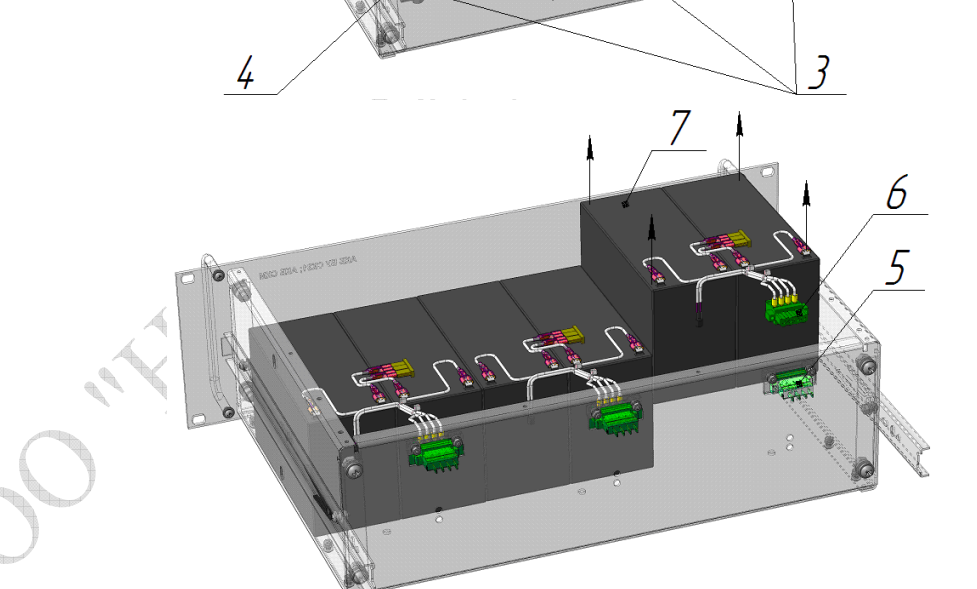

- 1 Крепежные элементы планки прижимной.
- 2 Планка прижимная.
- 3 Крепежные элементы уголка фиксирующего.
- 4 Уголок фиксирующий.
- 5 Коммутационный разъем АКБ (вилка).
- 6 Коммутационный разъем АКБ (розетка).
- 7 Блок аккумуляторов.

#### Рисунок В.2 – Замена блока аккумуляторов

Версия 1.05 28.12.2021 21 22 20 21 22 20 21 22 22 23 24 25 26 27 28 27 28 27 28 27 28 27 28 27 27 27 27 27 27 27 27 27 27

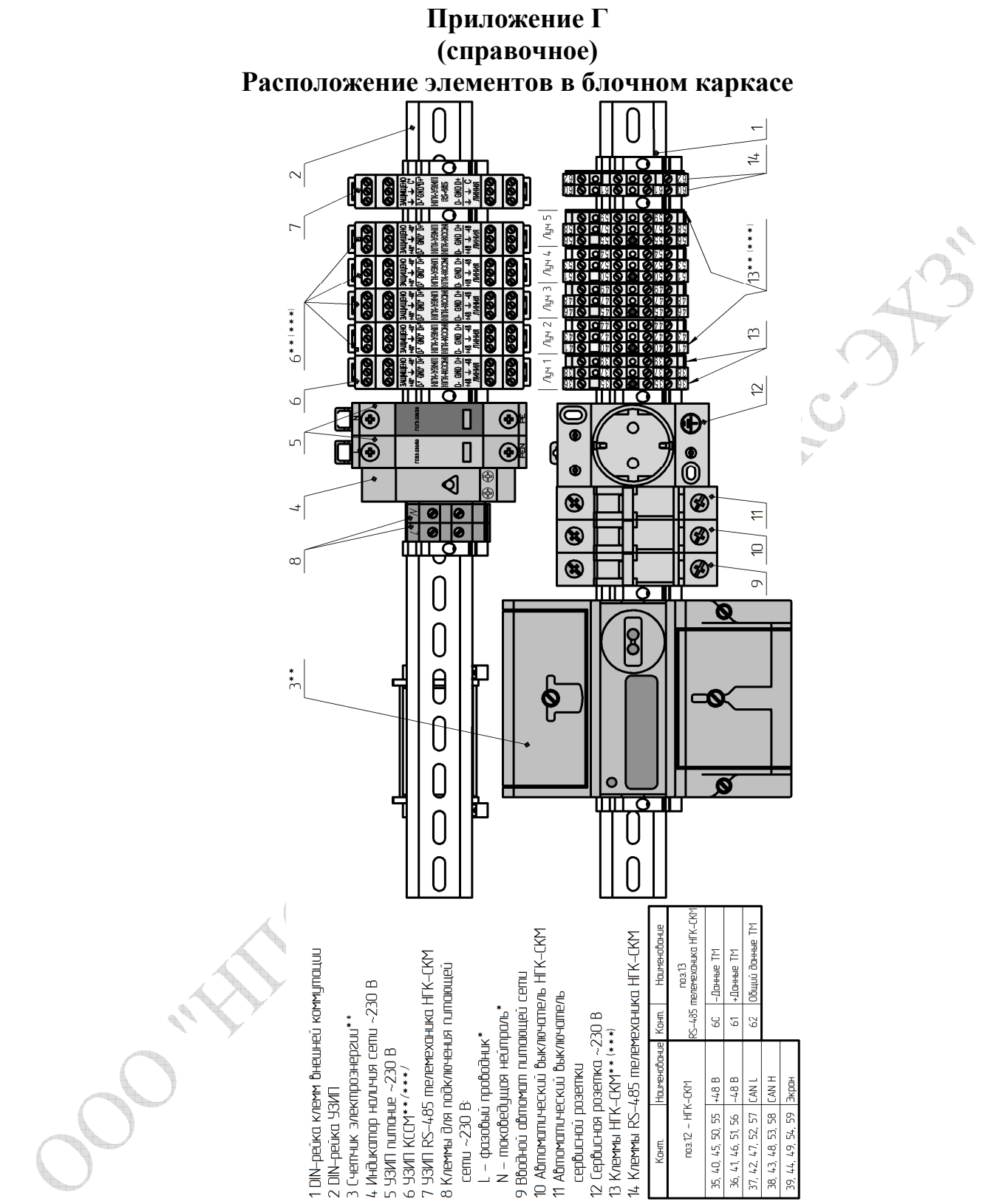

Рисунок Г.1 – Расположение элементов на DIN-рейках НГК-СКМ, установленных в отдельном

шкафу

#### **\* ВНИМАНИЕ: ДЛЯ ОБЕСПЕЧЕНИЯ ПРАВИЛЬНОЙ РАБОТЫ УЗИП СОБЛЮДЕНИЕ ФАЗИРОВКИ – ОБЯЗАТЕЛЬНО!**

**\*\* Оборудование устанавливается опционально согласно карте заказа на НГК-СКМ.** 

**\*\*\* Для каждого луча НГК-СКМ соответственно. Нумерация лучей НГК-СКМ: слева направо.** 

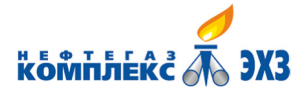

#### Таблица Г.1 – Описание контактов внешних соединений НГК-СКМ

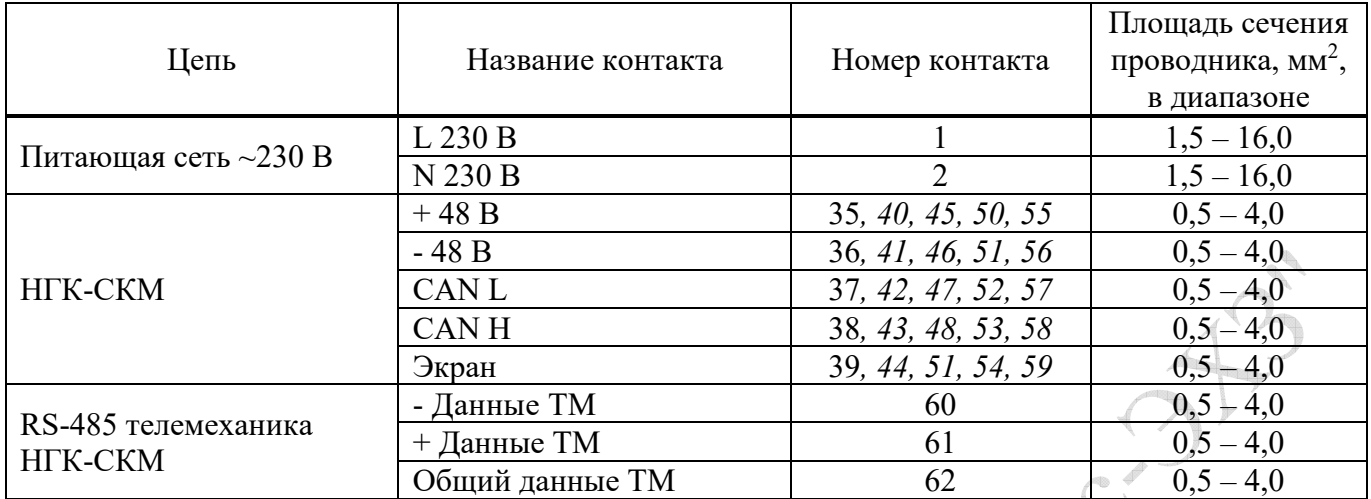

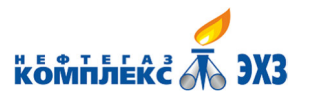

## **Приложение Д (обязательное) Габаритные и установочные размеры шкафа**

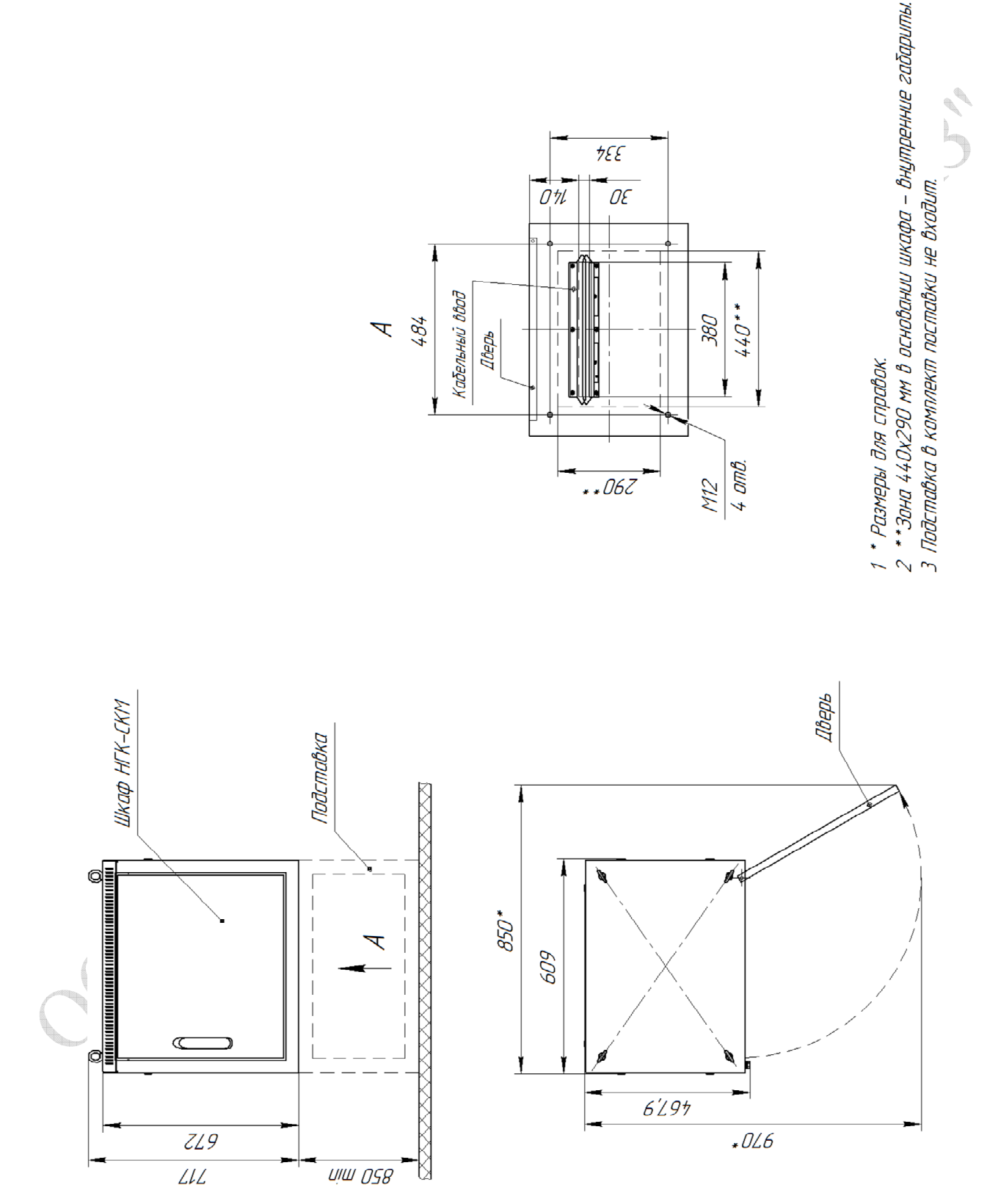

Рисунок Д.1 – Габаритные и установочные размеры шкафа подсистемы мониторинга НГК-СКМ климатического исполнения У2

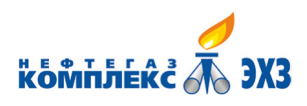

Вид снизц

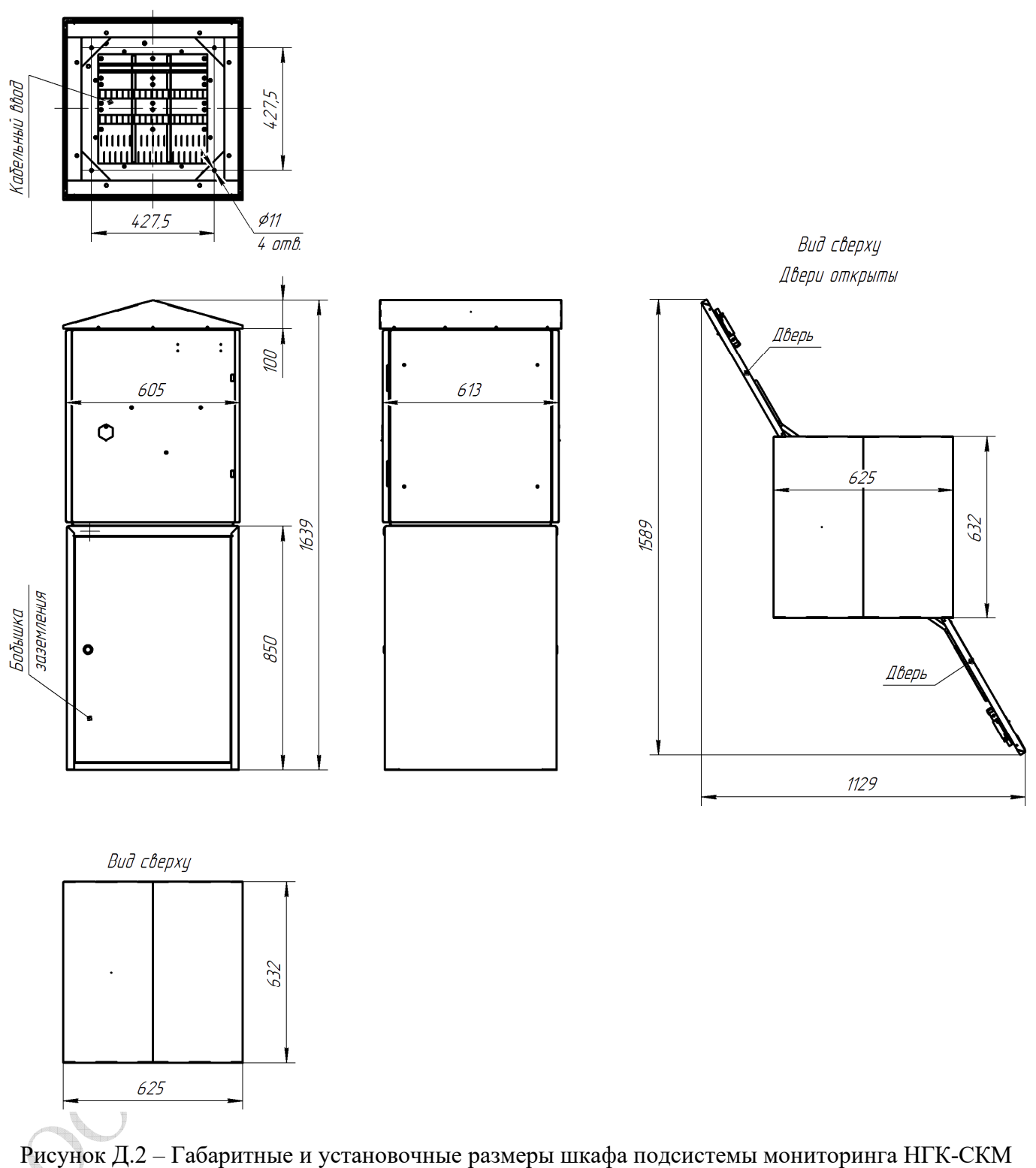

климатического исполнения У1

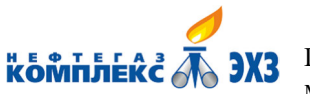

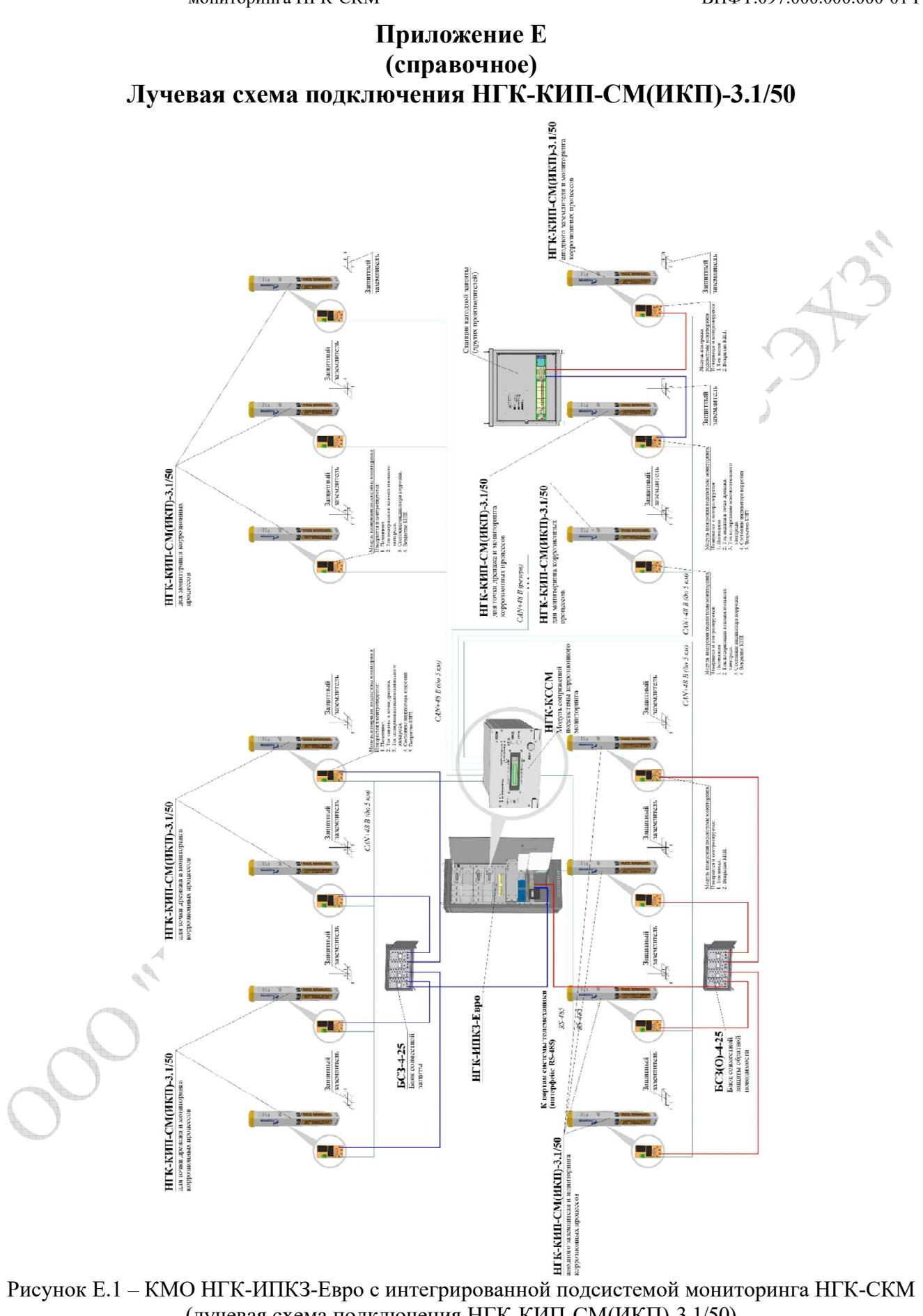

(лучевая схема подключения НГК-КИП-СМ(ИКП)-3.1/50)

# **Приложение Ж (обязательное) Схема внешних соединений КМО НГК-ИПКЗ-Евро интегрированного с подсистемой НГК-СКМ**

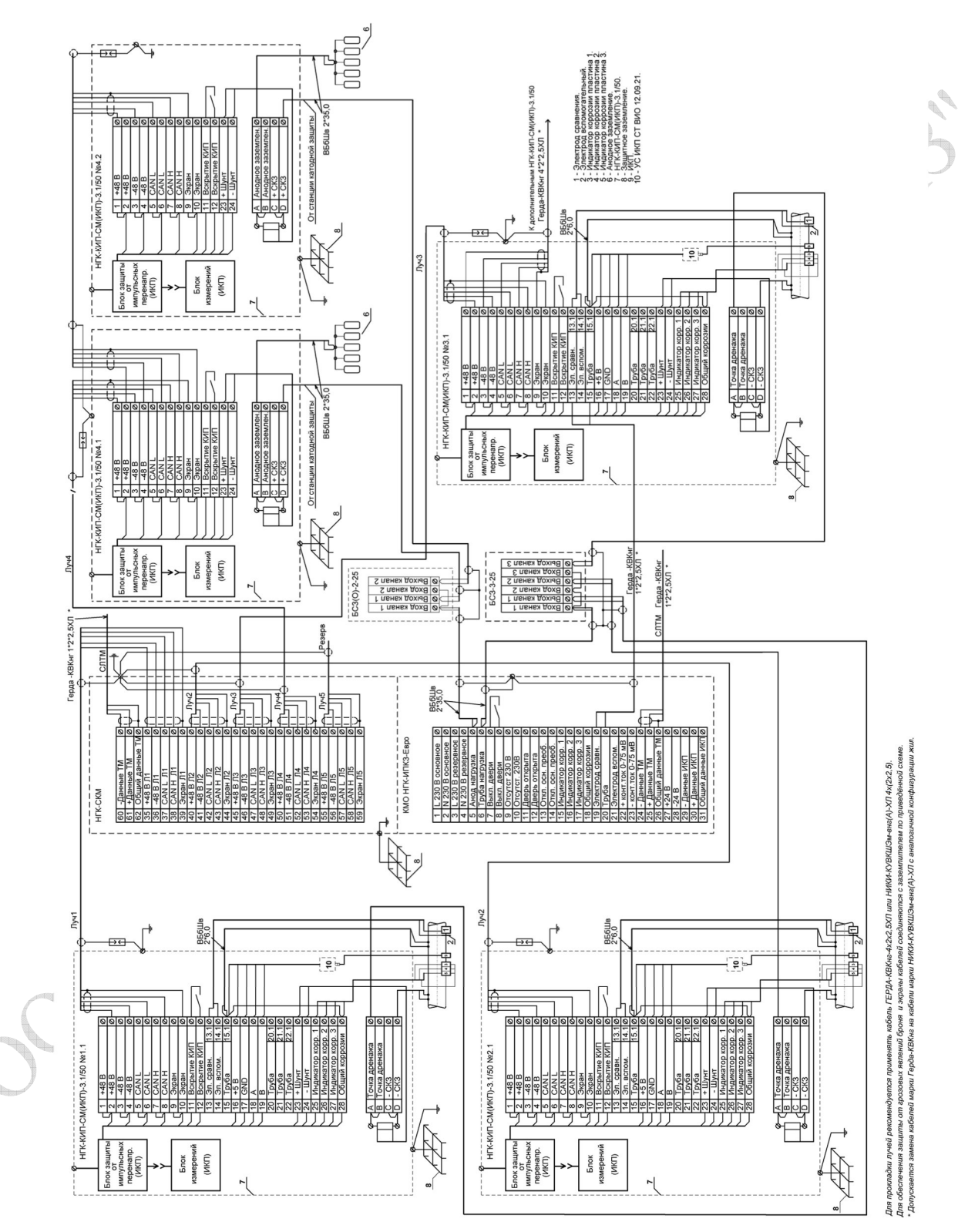

Рисунок Ж.1 – Схема внешних соединений КМО НГК-ИПКЗ-Евро интегрированного с подсистемой НГК-СКМ

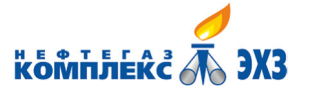

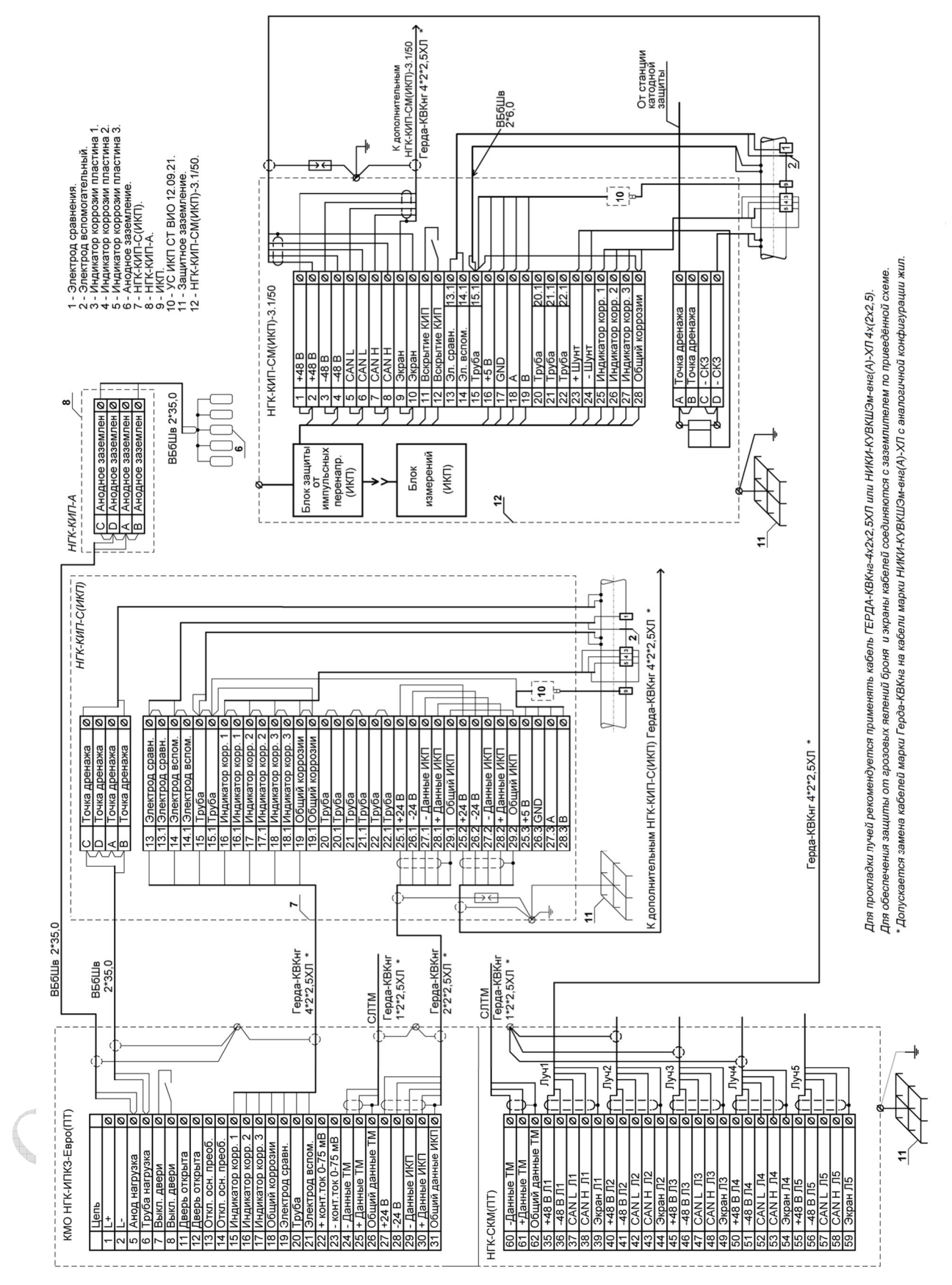

Рисунок Ж.2 – Схема внешних соединений НГК-ИПКЗ-Евро(ПТ) интегрированного с подсистемой НГК-СКМ(ПТ)

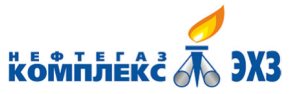

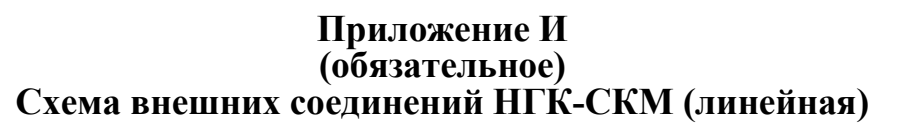

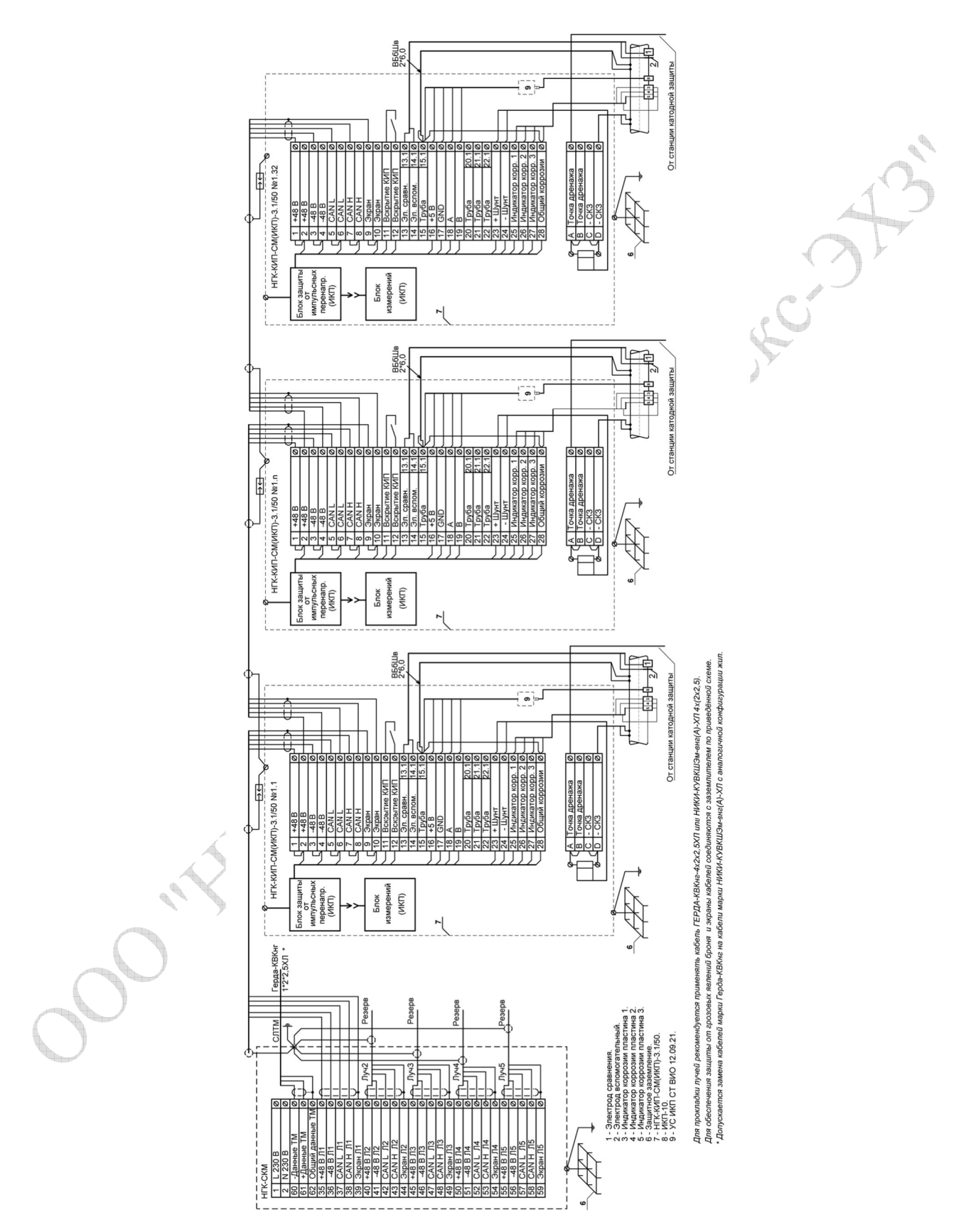

Рисунок И. 1 – Схема внешних соединений НГК**-**СКМ (линейная)

Версия 1.05 28.12.2021 29

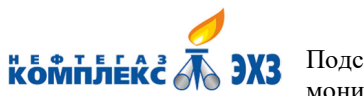

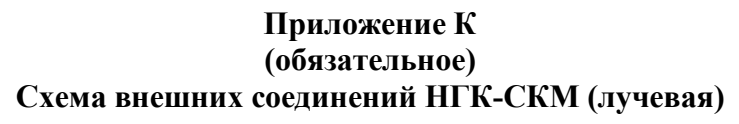

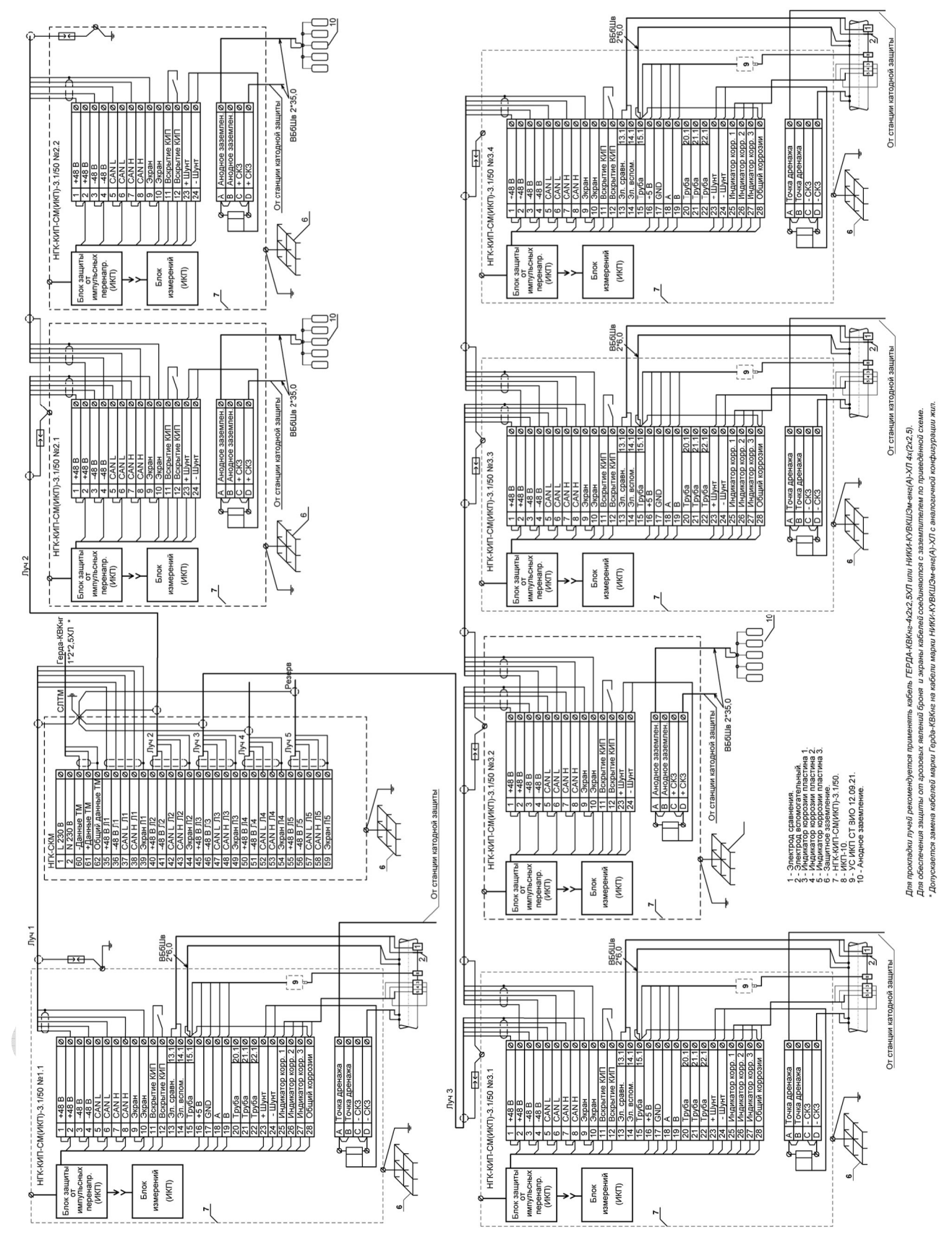

Рисунок К.1 – Схема внешних соединений НГК-СКМ (лучевая)

# **Приложение Л**

## **(обязательное)**

# **Протокол обмена данными НГК-КССМ с системами телемеханики**

Для обмена данными между НГК-КССМ и системами телемеханики используется протокол "SI Modbus", базирующийся на спецификациях протокола Modbus (MODBUS over Serial Line Specification and Implementation Guide V1.02)

#### **Спецификация физического уровня:**

- TIA/EIA-485 (RS485) полудуплексный (двухпроводный).

#### **Спецификация канального уровня:**

- режим передачи данных RTU (бинарный режим);
- скорость передачи данных 9600 бит/с;
- количество бит данных 8;
- бит четности отсутствует;
- количество стоповых бит 1;
- режим функционирования НГК-КССМ slave (ведомый);
- минимальный период опроса НГК-КССМ 1 с.

#### **Соглашение по адресации НГК-КССМ**

По умолчанию все модули сопряжений будут иметь адрес «1». Данный адрес можно изменить через меню модуля сопряжений.

#### **Спецификация прикладного уровня:**

Поддерживаемые коды команд (функций): 03.

03 (0x03) прочитать данные из регистра.

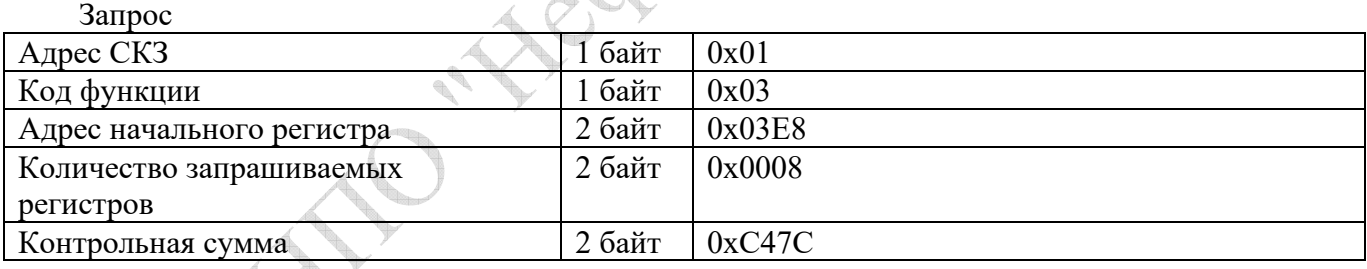

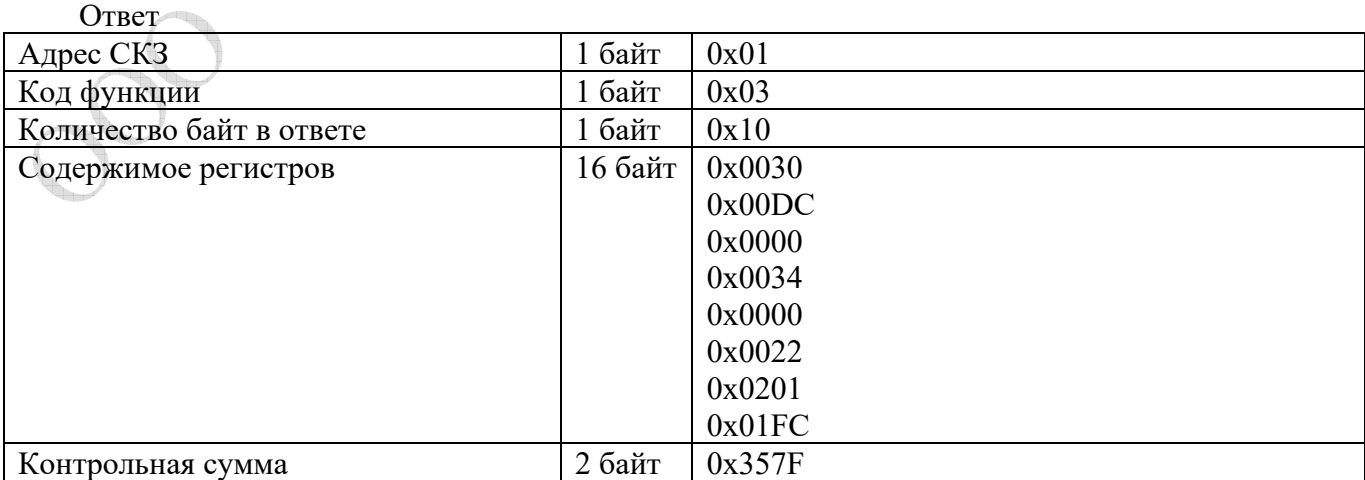

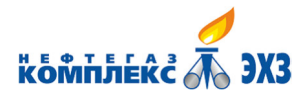

Ошибка

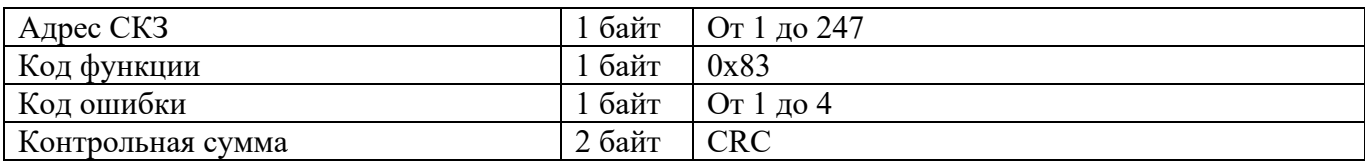

#### **Представление чисел**

Все отрицательные числа представлены в дополнительном коде (число «минус 90» соответствует коду 0xFFA6)

Все числа, размерность которых превышает 16 бит, занимают два или более регистров, при этом старшие биты числа находятся в регистре с большим номером.

Для всех регистров состояния принимается расположение бит lsb (младший бит справа).

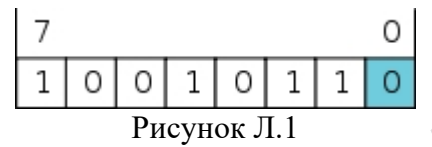

#### **Соглашение по адресации регистров**

Все адреса регистров в данном документе отражают коды, передаваемые на канальном уровне, и не учитывают соглашения, в котором адреса зависят от типа адресного пространства.

#### **Регистры флагов состояния**

(доступны для чтения)

#### 3000 – Регистр состояния НГК-БИ(М)

Для индикации состояния одного НГК-БИ(М) отводится 6 бит.

0 бит – состояние датчика вскрытия: 1 – вскрыт, 0 – не вскрыт;

1 – 2 биты – статус блока: 00 – исправен, 01 – вскрыт, 10 – отсутствует, 11 – авария;

3 – 5 биты – состояние соответственно 1, 2, 3 датчиков коррозии, 1 – обрыв, 0 – норма 3000 – это регистр, соответствующий первому НГК-БИ(М), 3001 – второй и т.д.

#### **Информационные регистры**

(доступны для чтения)

3100 – регистр тока поляризации (2 байта)

Токам от минус 5 мА до 5 мА соответствуют значения минус 5000 – 5000  $3100 -$  это регистр, соответствующий первому НГК-БИ(М), 3101 – второй и т.д.

3200 – регистр поляризационного потенциала

Потенциалам от минус 2 В до 2 В соответствуют значения минус 2000 – 2000  $3200 -$  это регистр, соответствующий первому НГК-БИ(М), 3201 – второй и т.д.

#### 3300 – регистр суммарного потенциала

Потенциалам от минус 10 В до 10 В соответствуют значениям минус 10000 – 10000 3300 – это регистр, соответствующий первому НГК-БИ(М), 3301 – второй и т.д.

3400 – регистр сопротивления первой пластины датчика коррозии 3500 – регистр сопротивления второй пластины датчика коррозии

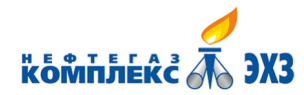

Подсистема дистанционного коррозионного мониторинга НГК-СКМ ВНФТ.097.000.000.000-01 РЭ

#### 3600 – регистр сопротивления третьей пластины датчика коррозии Сопротивлениям от 0 до 110 Ом соответствуют значения  $0 - 11000$ 3400 – это регистр, соответствующий первому НГК-БИ(М), 3401 – второй и т.д. 3500 – это регистр, соответствующий первому НГК-БИ(М), 3501 – второй и т.д. 3600 – это регистр, соответствующий первому НГК-БИ(М), 3601 – второй и т.д.

#### 3700 – регистр защитного тока

Значениям от 0 до 50 А соответствуют значения  $0 - 5000$ 3700 – это регистр, соответствующий первому НГК-БИ(М), 3701 – второй и т.д.

3800 – регистр не используется.

3900 – регистр значения глубины коррозии Значениям от 0 до 65535 мкм соответствуют значения  $0 - 65535$ 3900 – это регистр, соответствующий первому НГК-БИ(М), 3901 – второй и т.д.

4000 – регистр значения скорости коррозии

Значениям от 0 до 65535 мкм/год соответствуют значения  $0 - 65535$ 4000 – это регистр, соответствующий первому НГК-БИ(М), 4001 – второй и т.д.

#### **Регистры для установки времени**

(доступны для записи)

4101 – регистр для установки времени UTC\_TIME\_LL

4102 – регистр для установки времени UTC\_TIME\_LH

4103 – регистр для установки времени UTC\_TIME\_HL

4104 – регистр для установки времени UTC\_TIME\_HH

В регистрах 4101 – 4104 должно записываться время в формате uint64, разбитое на 4 байта uint16 (из-за ограничений протокола Modbus), при этом регистру 4101 соответствует младший байт, а регистру 4104 – старший байт.

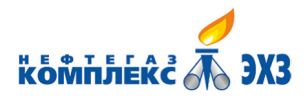

### **Приложение М (обязательное)**

# **Порядок работы с модулем сопряжения подсистемы мониторинга НГК-КССМ ОБЩИЕ СВЕДЕНИЯ**

1.1 Модуль сопряжений подсистемы мониторинга (именуемый далее НГК-КССМ, или модуль сопряжений) совместно с блоками измерения (далее НГК-БИ(М)) представляет собой подсистему мониторинга параметров катодной защиты.

1.2 НГК-КССМ обеспечивает:

- получение измеренных параметров катодной защиты от НГК-БИ(М) по интерфейсу CAN с использованием протокола CANOpen по пяти линиям связи, протяженностью до 5 км;

- отображение состояния подключенных НГК-БИ(М) на дисплее;
- отображение информации, полученной от каждого НГК-БИ(М) на дисплее;
- возможность связи с системой верхнего уровня по протоколу Modbus;
- возможность установки/корректировки адреса НГК-КССМ на шине Modbus;
- возможность установки/корректировки штатного количества НГК-БИ(М) в подсистеме;

- контроль технического состояния устройства и его индикацию на светодиодах, расположенных на передней панели НГК-КССМ;

- формирование сигнала неисправности НГК-КССМ и его выдачу на внешний интерфейс через перекидные беспотенциальные контакты реле.

1.3 Работа оператора с НГК-КССМ возможна в следующих режимах:

- в режиме ручного просмотра параметров и конфигурирования: просмотр/изменение параметров и технического состояния устройства осуществляется через органы управления модуля сопряжений;

- в режиме дистанционного просмотра параметров: просмотр параметров и технического состояния устройства осуществляется через систему телемеханики.

1.4 Модуль сопряжений включается в работу автоматически после подачи электропитания. После подачи на модуль сопряжений питания, на дисплее в течение нескольких секунд высвечивается заставка с надписью «ООО НПО НЕФТЕГАЗКОМПЛЕКС-ЭХЗ». Через несколько секунд заставка на дисплее сменяется окном главного экрана программы модуля сопряжений, а светодиодные индикаторы начинают отображать текущее состояние устройства.

1.5 Выбор и ввод/изменение параметров модуля сопряжений осуществляется оператором при помощи экранного меню, кнопок и энкодера. Перемещение по меню осуществляется кнопками и энкодером, расположенными рядом с экраном дисплея.

1.6 Текущее техническое состояние подсистемы отображается светодиодными индикаторами РАБОТА/АВАРИЯ КССМ и РАБОТА/АВАРИЯ БИ, расположенными над кнопками модуля сопряжений.

## **ПОРЯДОК РАБОТЫ С МОДУЛЕМ СОПРЯЖЕНИЙ**

#### **Светодиодные индикаторы**

2.1 Модуль сопряжений оснащен двумя светодиодными индикаторами: РАБОТА/АВАРИЯ КССМ и РАБОТА/АВАРИЯ БИ.

2.2 Светодиод РАБОТА/АВАРИЯ КССМ (зеленый) индицирует исправную работу подсистемы. Светодиод загорается красным в случае отказа модуля сопряжений НГК-КССМ.

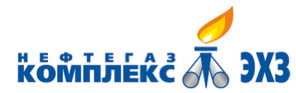

2.3 Светодиод РАБОТА/АВАРИЯ БИ (зеленый) индицирует исправную работу всех НГК-БИ(М), подключенных к подсистеме. Светодиод загорается красным в случае отказа одного или более НГК-БИ(М), либо в случае, когда количество подключенных НГК-БИ(М) меньше или больше, чем установлено в НГК-КССМ.

#### **Дисплей модуля сопряжений и кнопки управления**

2.4 Дисплей модуля сопряжений имеет две строки. Нумерация строк принята сверху вниз.

2.5 Две кнопки (ВВОД и ОТМЕНА) для перемещения по меню и ввода данных в память модуля сопряжений расположены сбоку от дисплея.

#### **Назначение кнопок и энкодера**

2.6 Кнопка ВВОД:

- в разделах меню, где производится установка числовых параметров, служит для фиксации и сохранения в память изменяемого параметра;

- во время навигации по меню, служит для входа в выбранный раздел меню.

2.7 Кнопка ОТМЕНА:

- в разделах меню, где производится установка числовых параметров, служит для выхода из меню без изменения параметра.

- во время навигации по меню, служит для возврата в предыдущий раздел меню.

2.8 Энкодер:

- при нахождении на главном экране служит для выбора НГК-БИ(М), при нахождении на экранах просмотра параметров НГК-БИ(М) служит для переключения между следующим/предыдущим НГК-БИ(М);

- в разделах меню, где производится установка числовых параметров, служит для изменения численного значения параметров;

- во время навигации по меню, служит для перемещения по пунктам меню.

#### **Общая концепция навигации по меню**

2.9 Выделенный НГК-БИ(М) или параметр обозначается миганием.

2.10 Для входа в меню настроек модуля сопряжений необходимо на главном экране нажать кнопку ВВОД.

2.11 Для возврата в предыдущий раздел меню необходимо нажать кнопку ОТМЕНА.

2.12 Для выбора НГК-БИ(М) необходимо выделить его при помощи энкодера и подтвердить выбор нажатием кнопки ВВОД.

2.13 Для просмотра экрана параметров, следующего/предыдущего НГК-БИ(М) необходимо вращать энкодер по часовой стрелке/против часовой стрелки соответственно.

2.14 Для перемещения по экранам просмотра параметров НГК-БИ(М) необходимо нажимать ВВОД для следующего экрана и ОТМЕНА для предыдущего.

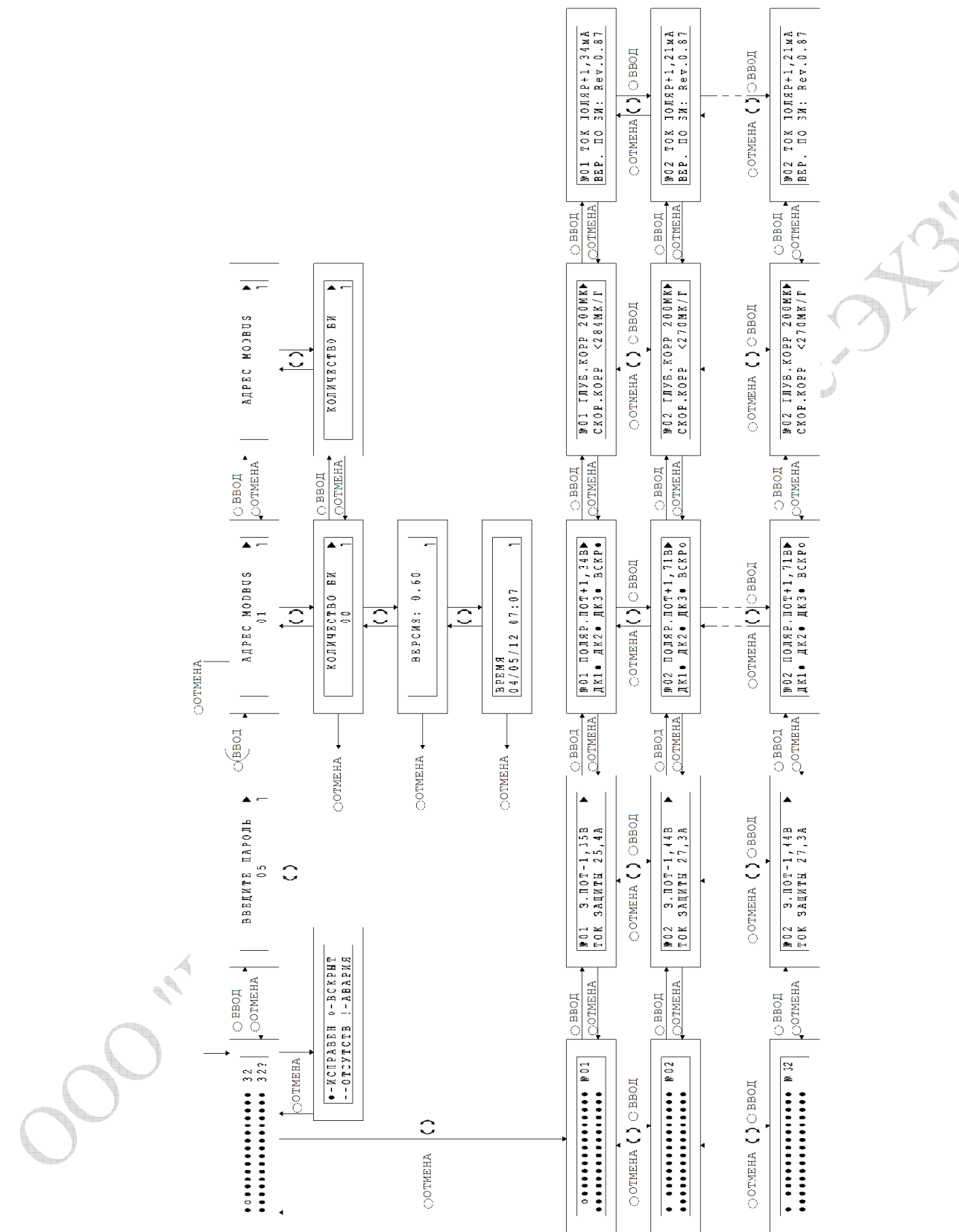

- $\frac{16}{16}$  данный символ обозначает вращение энкодера;<br> $\odot$  данный символ обозначает нажатие кнопки ВВОД
- данный символ обозначает нажатие кнопки **ВВОД**;
- данный символ обозначает нажатие кнопки **ОТМЕНА**.

# **Структура меню программы**<sup>16</sup>**)**

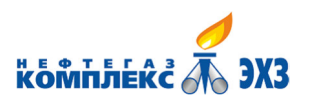

Подсистема дистанционного коррозионного

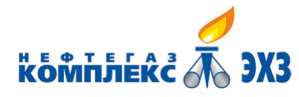

### **Окно «Главный экран модуля сопряжений»**

2.15 Главный экран модуля сопряжений появляется на дисплее через несколько секунд после включения устройства (после заставки «ООО НПО НЕФТЕГАЗКОМПЛЕКС-ЭХЗ»).

2.16 Главный экран модуля сопряжений отображает (Рисунок М.1):

- пиктограммы всех НГК-БИ(М);
- установленное количество НГК-БИ(М);
- количество исправных НГК-БИ(М).

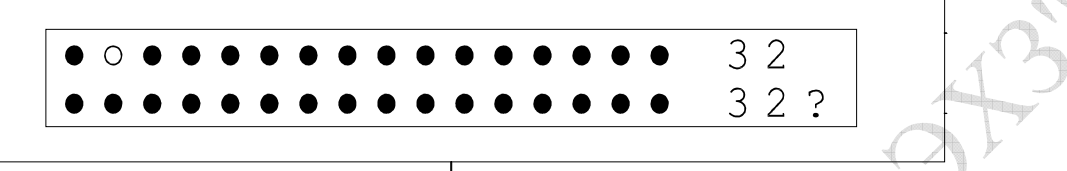

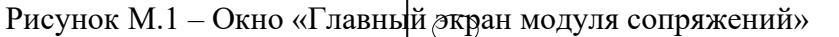

.<br>2.17 В двух строках отображаются пиктограм Мь Всех 32 НГК-БИ(М) – с 1-го по 16-й в верхней строке, и с 17-го по 32-ой в нижней. Вид пиктограммы отображает состояние НГК-БИ(М):

- $\bullet$  НГК-БИ(М) исправен;
- $\circ$  НГК-БИ(М) вскрыт;
- **-** НГК-БИ(М) отсутствует;
- ! НГК-БИ(М) находится в аварии.

2.18 Справа от пиктограмм НГК-БИ(М) в первой строке отображается установленное количество НГК-БИ(М), во второй строке – количество исправных НГК-БИ(М).

2.19 Назначение кнопок и энкодера в окне основных параметров модуля сопряжений:

- нажатие кнопки ВВОД приводит к переходу в меню настроек модуля сопряжений;
- нажатие кнопки ОТМЕНА приводит к переходу на экран подсказки;
- поворот энкодера приводит к переходу на экран выбора текущего НГК-БИ(М).

## **Окно «Экран выбора текущего НГК-БИ(М)»**

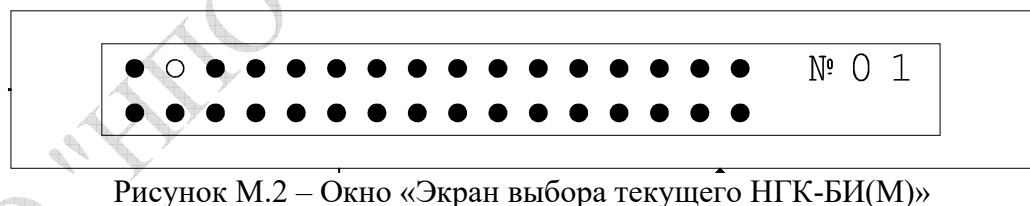

2.20 В данное окно можно попасть из окна главного экрана модуля сопряжений при повороте ручки энкодера.

2.21 В двух строках отображаются пиктограммы всех 32 НГК-БИ(М) – с 1-го по 16-й в верхней строке, и с 17-го по 32-ой в нижней. Вид пиктограммы отображает состояние НГК-БИ(М):

- $\bullet$  НГК-БИ(М) исправен;
- $\circ$  НГК-БИ(М) вскрыт;
- **-** НГК-БИ(М) отсутствует;
- ! НГК-БИ(М) находится в аварии.

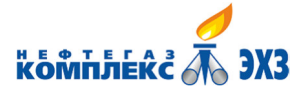

2.22 Справа от пиктограмм отображается номер текущего НГК-БИ(М), а пиктограмма текущего НГК-БИ(М) мигает.

2.23 Назначение кнопок и энкодера в окне экран выбора текущего НГК-БИ(М):

- нажатие кнопки ВВОД приводит к переходу в первый экран отображения параметров, передаваемых с НГК-БИ(М);

- нажатие кнопки ОТМЕНА к переходу в окно главного экрана модуля сопряжений;

- поворот энкодера по часовой стрелке приводит к увеличению номера текущего НГК-БИ(М), поворот против часовой стрелки – к уменьшению номера.

# Окно «Первый экран утображения параметров»

2.24 Окно первый экран ратображения параметров споявляется на дисплее после нажатия кнопки ВВОД в окне экран выбора текущего НГК-БИ(М).

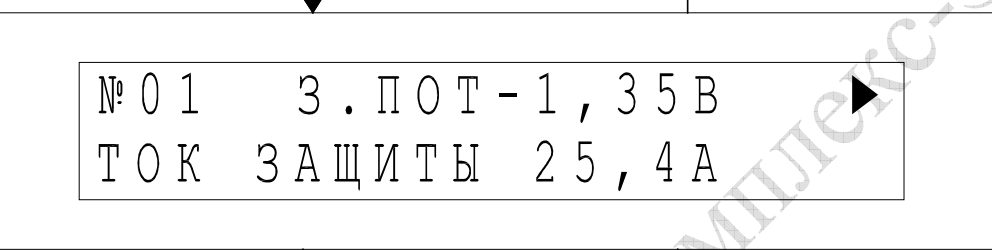

Рисунок М.3 – Окно «Первый экран отображения параметров»

2.25 На первом экране отображения параметров приеутствуют:<br>ОК

В первой строке:

- Номер текущего НГК-БИ(М);
- Значение суммарного потенциала, передаваемое с текущего НГК-БИ(М).

Во второй строке:

- Значение тока защиты, передаваемое с текущего НГК-БИ(М);

2.26 Назначение кнопок и энкодера в окне первый экран отображения параметров:

- нажатие кнопки ВВОД приводит к переходу во второй экран отображения параметров, передаваемых с НГК-БИ(М);

- нажатие кнопки ОТМЕНА к переходу в окно экран выбора текущего НГК-БИ(М);

- поворот энкодера по часовой стрелке приводит к увеличению номера текущего НГК-БИ(М), поворот против часовой стрелки – к уменьшению номера.

## **Окно «Второй экран отображения параметров»**

2.27 Окно второй экран отображения параметров появляется на дисплее после нажатия кнопки ВВОД в окне первый экран отображения параметров.

|  | $N^e$ 0 1 $\pi$ 0 $\pi$ $\pi$ $P$ . $\pi$ 0 $T$ + 1 , 3 4 B $\blacktriangleright$ |
|--|-----------------------------------------------------------------------------------|
|  | IIKI● IK2● IK3● BCKP●I                                                            |

Рисунок М.4 – Окно «Второй экран отображения параметров»

2.28 На втором экране отображения параметров присутствуют:

В первой строке:

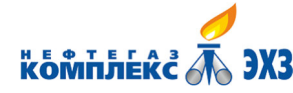

- Номер текущего НГК-БИ(М);

- Значение поляризационного потенциала, передаваемое с текущего НГК-БИ(М).

Во второй строке:

- Состояния датчиков коррозии, передаваемы с текущего НГК-БИ(М):

● – датчик коррозии не сработал;

 $\triangle$  – датчик коррозии сработал.

- Состояние датчика вскрытия:

 $\bullet$  – НГК-БИ(М) исправен;

 $\circ$  – НГК-БИ(М) вскрыт.

2.29 Назначение кнопок и энкодера в окне второй экран отображения параметров:

- нажатие кнопки ВВОД приводит к переходу в третий экран отображения параметров, передаваемых с НГК-БИ(М);

- нажатие кнопки ОТМЕНА к переходу в первый экран отображения параметров, передаваемых с НГК-БИ(М);

- поворот энкодера по часовой стрелке приводит к увеличению номера текущего НГК-БИ(М), поворот против часовой стрелки – к уменьшению номера.

## **Окно «Третий экран отображения параметров»**

2.30 Окно третий экран отображения параметров появляется на дисплее после нажатия кнопки ВВОД в окне второй экран отображения параметров.

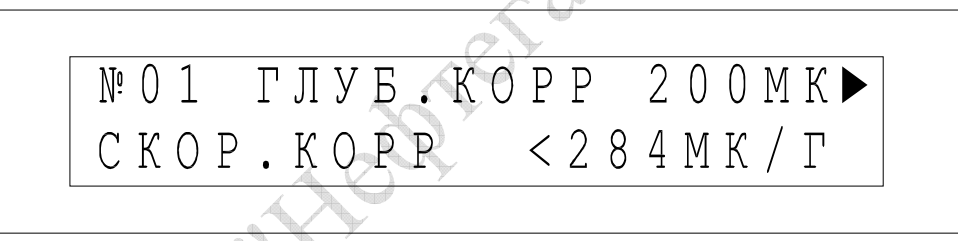

Рисунок М.5 – Окно «Третий экран отображения параметров»

2.31 На третьем экране отображения параметров присутствуют:

В первой строке:

- номер текущего НГК-БИ(М);

- значение глубины коррозии, передаваемое с текущего НГК-БИ(М).

Во второй строке:

- значение скорости коррозии, передаваемое с текущего НГК-БИ(М).

Перед значением скорости коррозии ставится знак «<», если число скорродировавших элементов равно нулю.

2.32 Назначение кнопок и энкодера в окне третий экран отображения параметров:

- нажатие кнопки ВВОД приводит к переходу в четвертый экран отображения параметров, передаваемых с НГК-БИ(М);

- нажатие кнопки ОТМЕНА к переходу во второй экран отображения параметров, передаваемых с НГК-БИ(М);

- поворот энкодера по часовой стрелке приводит к увеличению номера текущего НГК-БИ(М), поворот против часовой стрелки – к уменьшению номера.

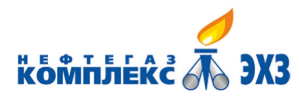

## **Окно «Четвертый экран отображения параметров»**

2.33 Окно четвертый экран отображения параметров появляется на дисплее после нажатия кнопки ВВОД в окне третий экран отображения параметров.

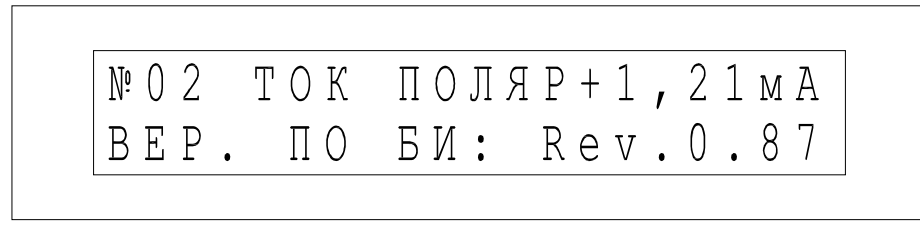

Рисунок М.6 – Окно «Четвертый экран отображения параметров»

2.34 На четвертом экране отображения параметров присутствуют:

В первой строке:

- номер текущего НГК-БИ(М);
- значение тока поляризации, передаваемое с текущего НГК-БИ(М).

Во второй строке:

- версия программного обеспечения НГК-БИ(М).

2.35 Назначение кнопок и энкодера в окне четвертый экран отображения параметров:

- нажатие кнопки ОТМЕНА к переходу в третий экран отображения параметров, передаваемых с НГК-БИ(М);

- поворот энкодера по часовой стрелке приводит к увеличению номера текущего НГК-БИ(М), поворот против часовой стрелки – к уменьшению номера.

# **Раздел меню НАСТРОЙКИ**

**Окно ввода пароля** 

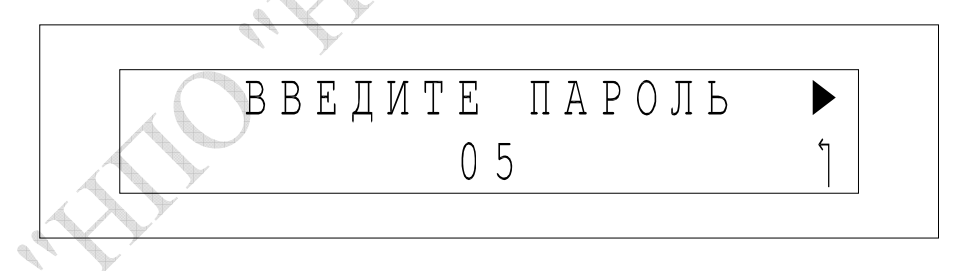

Рисунок М.7 – Окно ввода пароля

2.36 В данном окне необходимо ввести с помощью энкодера пароль сервисного доступа (по умолчанию число «5») и подтвердить выбор нажатием кнопки ВВОД. В случае если введен корректный пароль, произойдет переход к окну меню НАСТРОЙКИ. В противном случае переход не произойдет.

2.37 При нажатии кнопки ОТМЕНА происходит переход к главному экрану модуля сопряжений.

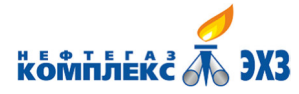

# **Окно «Меню НАСТРОЙКИ – АДРЕС MODBUS»**

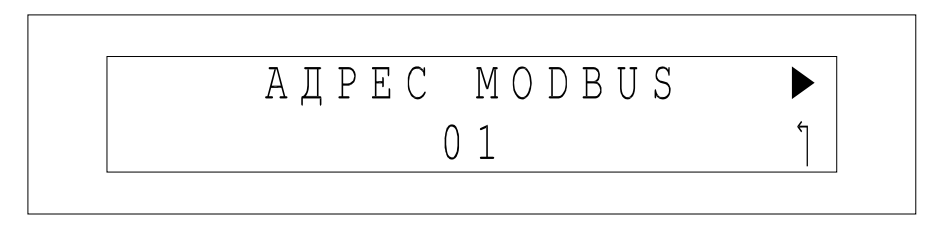

Рисунок М.8 – Окно меню НАСТРОЙКИ – АДРЕС MODBUS

2.38 В данном окне отображается текущий установленный адрес модуля сопряжений в подсистеме телемеханики.

2.39 При вращении энкодера по часовой стрелке происходит переход в Окно меню НАСТРОЙКИ – КОЛИЧЕСТВО БИ. При вращении энкодера против часовой стрелки происходит переход в Окно меню НАСТРОЙКИ – КОЛИЧЕСТВО БИ.

2.40 Для того чтобы изменить установленный адрес, необходимо нажать кнопку ВВОД, при этом число во второй строке начинает мигать. Изменение параметра происходит с помощью энкодера. Для фиксации выделенного параметра необходимо нажать кнопку ВВОД (на дисплее кнопка отмечена пиктограммой ►).

2.41 Для выхода из режима корректировки без изменения параметра необходимо нажать кнопку ОТМЕНА. Еще одно нажатие кнопки ОТМЕНА приводит к выходу в окно главного экрана модуля сопряжений.

# **Окно «Меню НАСТРОЙКИ – КОЛИЧЕСТВО БИ»**

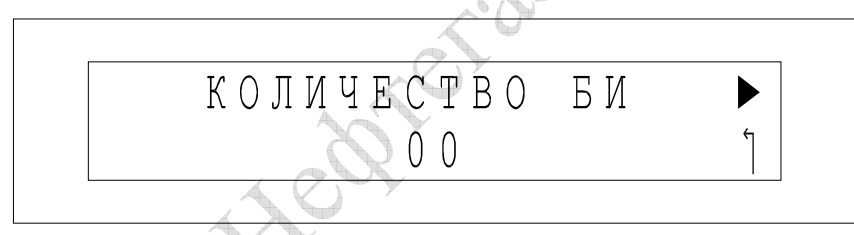

Рисунок М.9 – Окно меню НАСТРОЙКИ – КОЛИЧЕСТВО БИ

2.42 В данном окне отображается установленное количество НГК-БИ(М).

2.43 При вращении энкодера по часовой стрелке происходит переход в Окно меню НАСТРОЙКИ – ВЕРСИЯ ПО. При вращении энкодера против часовой стрелки происходит переход в Окно меню НАСТРОЙКИ – АДРЕС MODBUS.

2.44 Для того, чтобы изменить установленное количество НГК-БИ(М), необходимо нажать кнопку ВВОД, при этом число во второй строке начинает мигать. Изменение параметра происходит с помощью энкодера. Для фиксации выделенного параметра необходимо нажать кнопку ВВОД (на дисплее кнопка отмечена пиктограммой ►).

2.45 Для выхода из режима корректировки без изменения параметра необходимо нажать кнопку ОТМЕНА. Еще одно нажатие кнопки ОТМЕНА приводит к выходу в окно главного экрана модуля сопряжений.

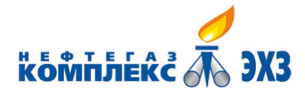

# **Окно «Меню ВЕРСИЯ ПО»**

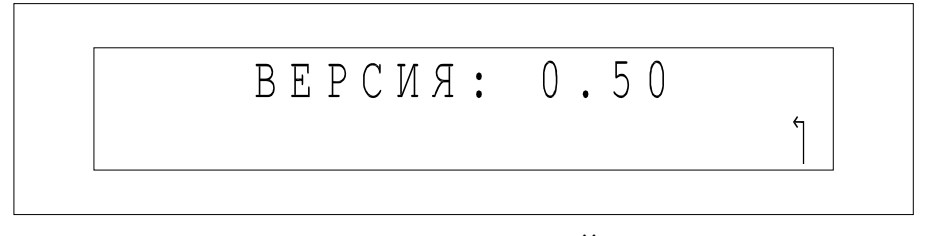

Рисунок М.10 – Окно меню НАСТРОЙКИ – ВЕРСИЯ ПО

2.46 В данном окне отображается версия программного обеспечения НГК-КССМ.

2.47 При вращении энкодера по часовой стрелке происходит переход в Окно меню НАСТРОЙКИ – ТЕКУЩЕЕ ВРЕМЯ. При вращении энкодера против часовой стрелки происходит переход в окно меню НАСТРОЙКИ – КОЛИЧЕСТВО БИ.

Нажатие кнопки ОТМЕНА приводит к выходу в окно главного экрана модуля сопряжений.

# **Окно «Меню ТЕКУЩЕЕ ВРЕМЯ»**

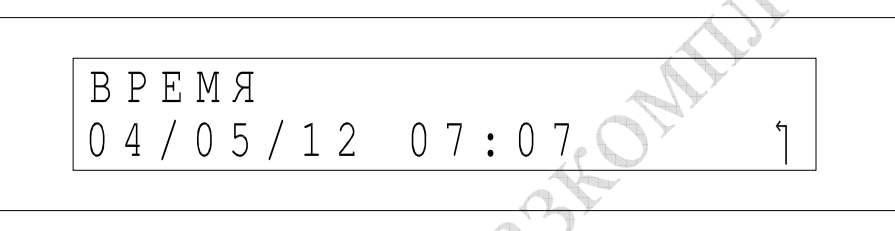

Рисунок М.11 – Окно меню НАСТРОЙКИ – ТЕКУЩЕЕ ВРЕМЯ

2.48 В данном окне отображается текущее время и дата в формате UTC.

2.49 При вращении энкодера по часовой стрелке происходит переход в Окно меню НАСТРОЙКИ – АДРЕС MODBUS. При вращении энкодера против часовой стрелки происходит переход в окно меню НАСТРОЙКИ – ВЕРСИЯ ПО.

Нажатие кнопки **ОТМЕНА** приводит к выходу в окно главного экрана модуля сопряжений.

Установка времени возможна только с помощью сервисной программы НГК-КССМ, описание приведено в приложении Н.

# **Окно «Меню ПОМОЩЬ»**

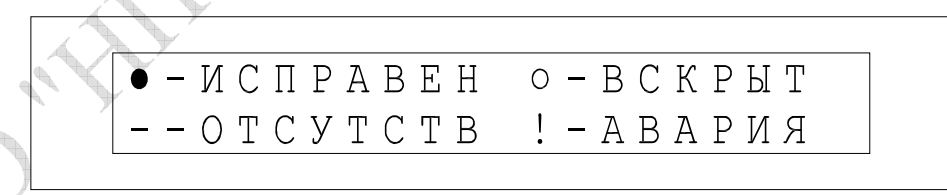

Рисунок М.12 – Окно меню ПОМОЩЬ

2.50 Окно ПОМОЩЬ появляется на дисплее после нажатия кнопки ОТМЕНА в окне главного экрана модуля сопряжений.

2.51 В данном окне отображается расшифровка пиктограмм состояния НГК-БИ(М), отображаемых на главном экране и на экране выбора текущего НГК-БИ(М).

Нажатие кнопки **ОТМЕНА** приводит к выходу в окно главного экрана модуля сопряжений.

## **ПОРЯДОК КОНФИГУРИРОВАНИЯ НГК-БИ(М)**

В блоке НГК-БИ(М) конфигурации подлежит сетевой адрес устройства и величина резистора терминатора шины CAN

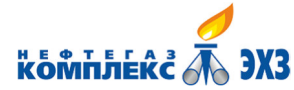

## **Конфигурирование адреса НГК-БИ(М)**

3.1 Для конфигурации сетевого адреса отведены восемь перемычек – J1-J8. Сетевой адрес задается двоичным кодом, этих перемычек. Установленная перемычка соответствует логическому 0, перекушенная перемычка – 1. Так, например, для установки сетевого адреса «1» необходимо перекусить перемычку J1, а для установки адреса «3» – перемычки J1 и J2. По умолчанию все перемычки на устройстве установлены. Варианты установленных перемычек для адресов НГК-БИ(М) с 1 по 32 указаны в таблице М.1. Последующие адреса устанавливаются по аналогии.

**ВАЖНО!** Устройство с адресом «0» получить невозможно, если не перекусить ни одну перемычку, адрес «0» будет автоматически заменен на адрес, записанный в памяти устройства (по умолчанию 1). Данный адрес можно изменить с помощью сервисной программы НГК-БИ (подробное описание см. ВНФТ.088.000.000.000-75).

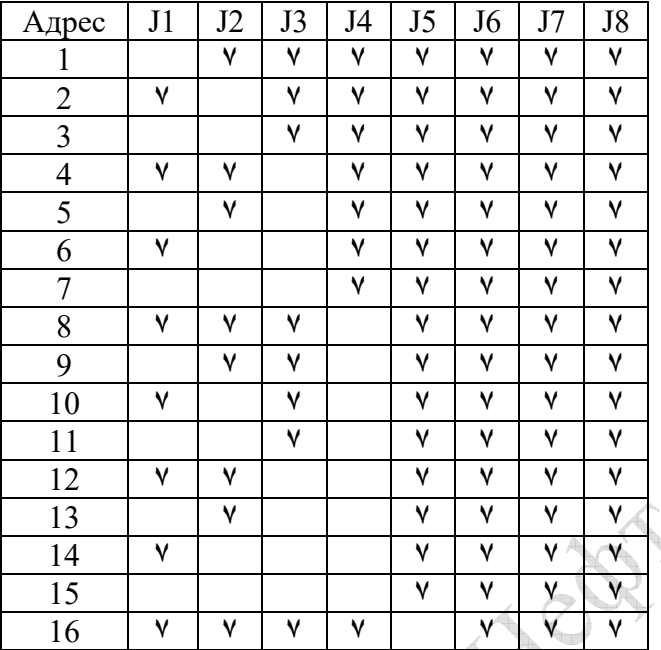

Таблица М.1 – Установка сетевого адреса НГК-БИ(М)

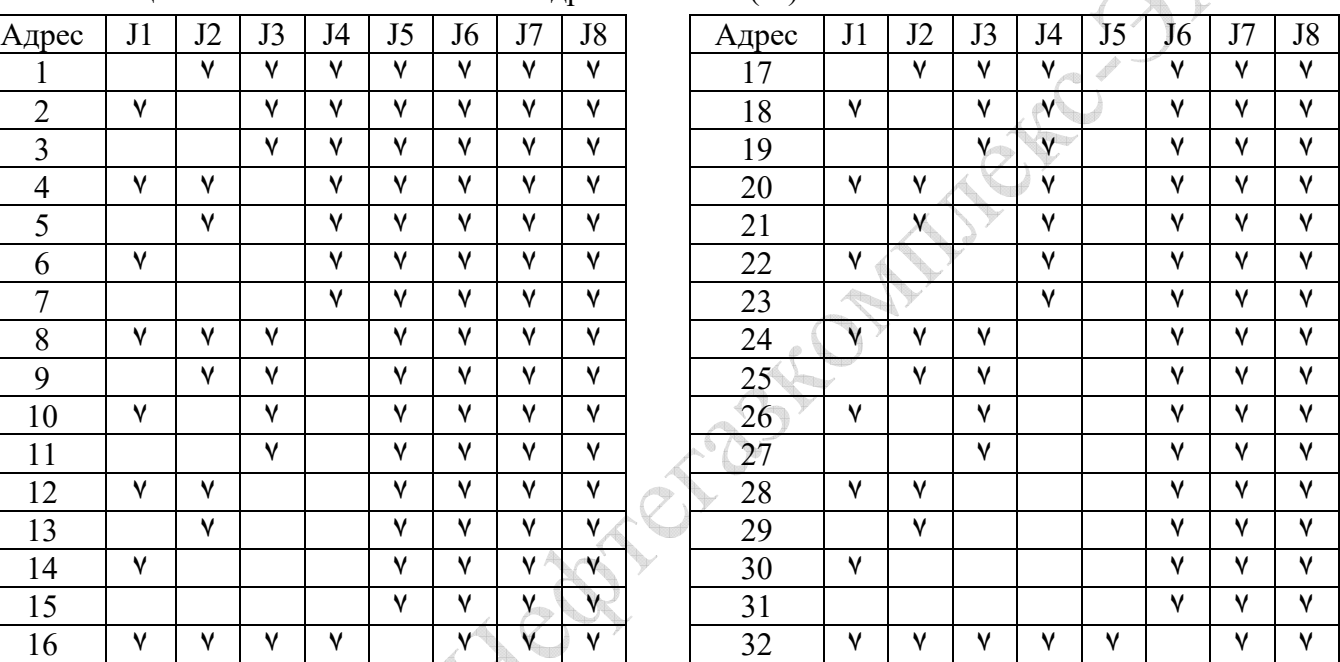

## **Конфигурирование резистора терминатора шины CAN**

3.1 Для конфигурации величины терминального резистора отведены 2 перемычки – XP2 и XP3. Каждая перемычка коммутирует в качестве терминального резистора шины CAN резистор 120 Ом. Соответственно если ни одна из перемычек не перекушена, к шине CAN подключен терминальный резистор 60 Ом. НГК-БИ(М) поставляется с установленными перемычками, т.е. с включенным терминальным резистором шины.

**ВНИМАНИЕ!** На каждой шине CAN, для корректной работы, необходимо наличие двух терминальных резисторов. Первый терминальный резистор устанавливается в начале шины (на НГК-КССМ, при отгрузке с предприятия-изготовителя сопротивление терминального резистора составляет 120 Ом), второй – в конце шины (как правило, на последнем устройстве).

# **Работа с УС ИКП СТ**

3.2 Конфигурирование УС ИКП СТ осуществляется на заводе-изготовителе согласно паспорту устройства ПС 3435-009-51996521-2010, раздел 6 «Подготовка и порядок работы» (http://www.enes26.ru/Files/pass\_USIKPST.pdf). В НГК-БИ(М) запрограммирована скорость обмена 9600 бит/с, адрес 255.

3.3 До первого включения индикатора ИКП-10 должна быть проведена процедура его инициализации. Для этого к индикатору подключается устройство «Анализатор ИКП» и производиться его включение. Будет производиться первичная инициализация индикатора, на

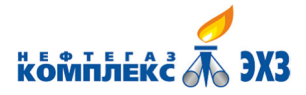

Комплекс Махаиловного коррозионного мониторинга НГК-СКМ ВНФТ.097.000.000.000-01 РЭ

дисплее «Анализатора ИКП» будут отображаться заводские настройки индикатора. Необходимо дождаться, пока «Анализатор ИКП» будет издавать короткие звуковые сигналы, выключить «Анализатор ИКП» и отсоединить ИКП-10. За более подробной информацией по изделиям «Индикатор ИКП-10, УС ИКП СТ и «Анализатор ИКП»» обращайтесь к соответствующим руководствам по эксплуатации.

3.4 Также для корректного сбора данных о скорости и глубине коррозии необходимо установить в НГК-КССМ текущее время. Это делается с помощью сервисной программы (см. приложение Н).

· Hedrienstown in the

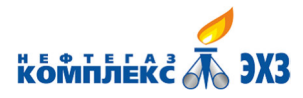

# **Приложение Н (обязательное)**

### **Руководство по использованию сервисной программы НГК-КССМ**

1 Программа не требует установки, поддерживаются как POSIX-совместимые системы (например, GNU/Linux), так и системы семейства «Microsoft Windows». После запуска открывается окно, представленное на рисунке Н.1. Для начала работы следует в поле «Serial port» ввести имя файла устройства (Примечание: для операционных систем семейства «windows» рекомендуется задавать путь файла в виде UNC, например, «\\.\COM1», подробнее см. официальную документацию на http://msdn.microsoft.com/en-us/library/aa365247(VS.85).aspx), далее в поле «Address» ввести запрограммированный адрес и нажать кнопку «Connect». Начнется автоматический непрерывный опрос устройства и отображение данных. Для прекращения опроса следует нажать кнопку «Disconnect».

2 Графа «Current, mA» показывает данные с датчика тока. Далее выводятся время и дата, которые установлены в модуле сопряжений НГК-КССМ. С помощью кнопки «Set time» можно установить в модуле сопряжений НГК-КССМ текущее время компьютера. Затем расположена таблица, в которой для каждого подключенного НГК-БИ(М) отображается одна строка со следующей информацией: номер, флаг аварии, флаг вскрытия, поляризационный ток, поляризационный потенциал, ток защиты, суммарный потенциал, сопротивления датчиков №№1, 2 и 3, глубина коррозии, скорость коррозии.

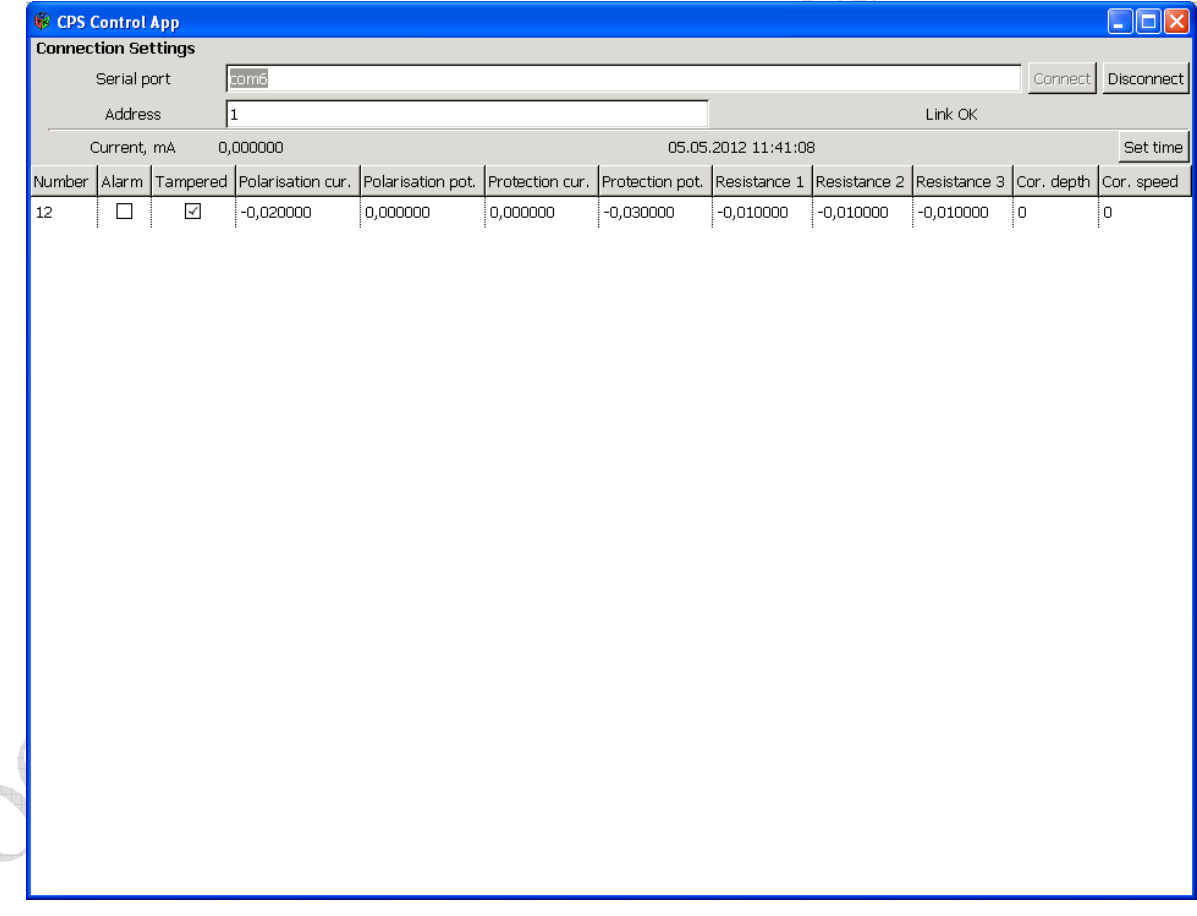

Рисунок Н.1 – Окно программы

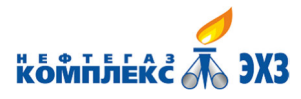

## **Приложение П (обязательное) Технические требования для кабелей связи**

Для осуществления связи с устройствами коррозионного мониторинга НГК-КИП-СМ(ИКП)-3.1/50 должны применяться кабели симметричные для систем распределенного сбора данных, использующих промышленный интерфейс RS-485, CAN. Кабели должны иметь возможность эксплуатироваться на открытом воздухе, в кабельных канализациях, коллекторах, частично затапливаемых помещениях, прокладываться в грунтах. Витые пары должны изготавливаться из медных жил сечением не менее 1,5 мм², иметь общий экран с дренажным проводником. Пары должны иметь цветовую кодировку изоляции. Поверх изолирующей оболочки должна накладываться броня в виде стальной проволоки или гофрированной ленты. Вся конструкция должна заключаться в защитный шланг из поливинилхлоридного пластиката или светостабилизированного полиэтилена. Диапазон рабочих температур от минус 40 °С до +70 °С.

Таблица П.1 – Электрические параметры кабелей

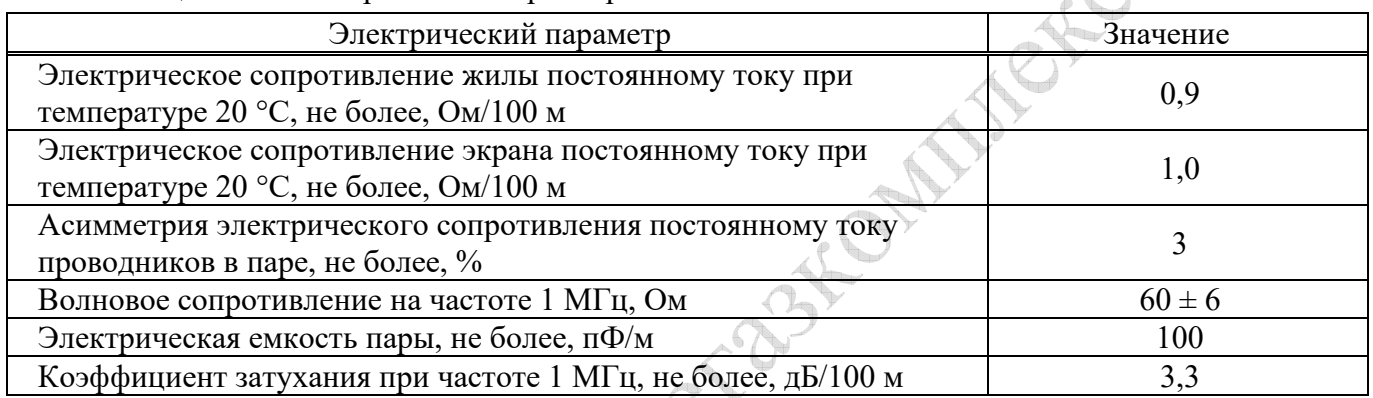

Рекомендуемые для применения типы кабелей: ГЕРДА-КВКнг-4×2×2,5ХЛ; НИКИ-КУПсКШЭм-внг(A)-ХЛ 4×(2×2,5)

Версия 1.05 46 28.12.2021

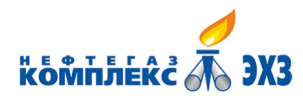

 $\Gamma$ 

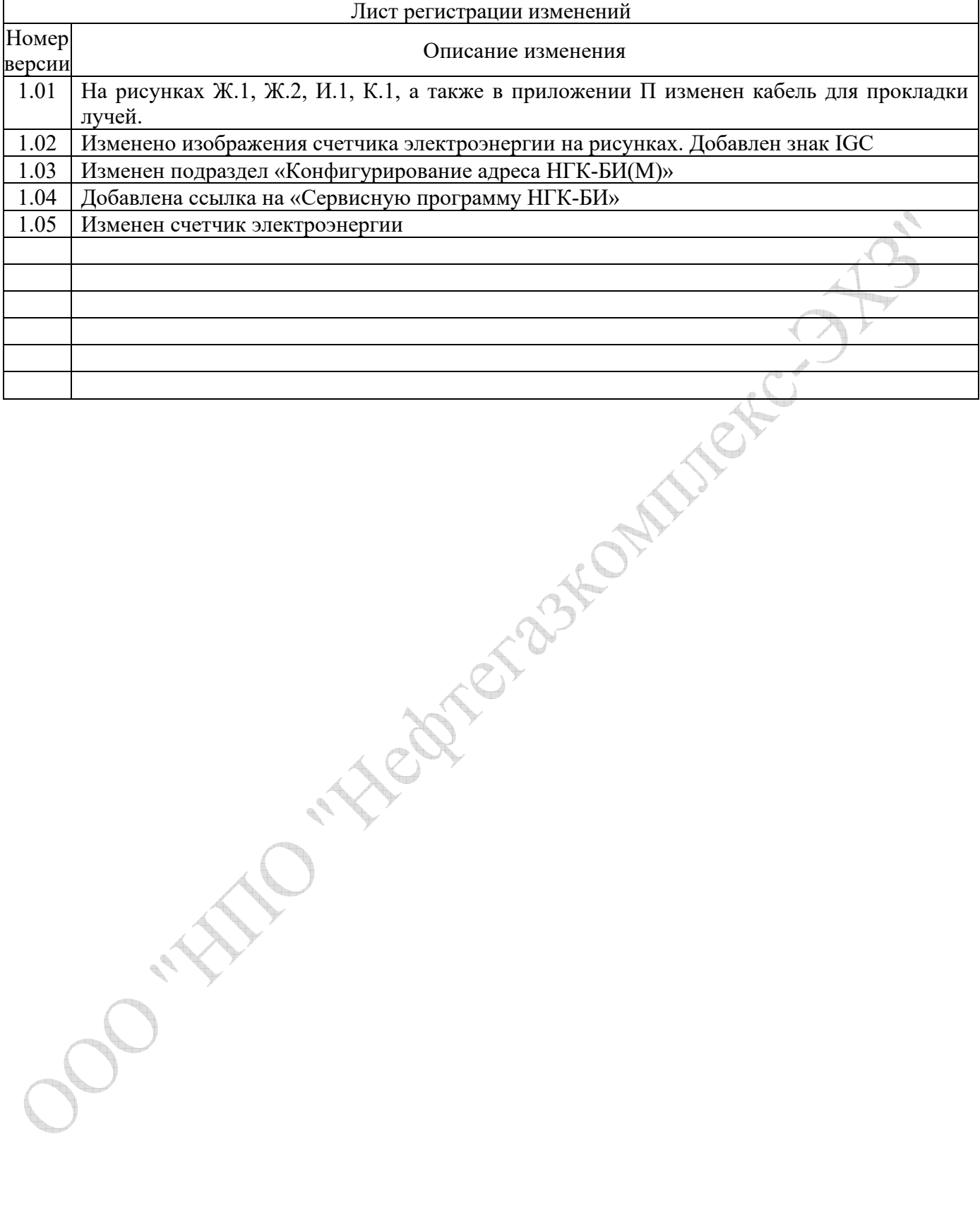